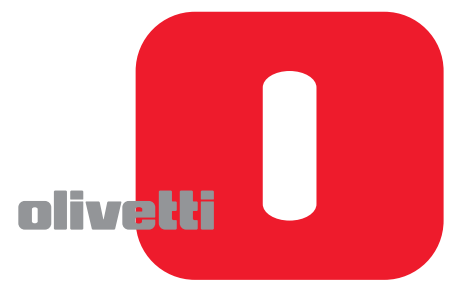

# **LOGOS 902** ECO **FRIENDLY**

**ISTRUZIONI PER L'USO INSTRUCTIONS INSTRUCTIONS D'EMPLOI BEDIENUNGSANLEITUNG INSTRUCCIONES DE USO INSTRUÇÕES PARA O USO GEBRUIKSAANWIJZING**

PROFESSIONAL PRINTING CALCULATOR RECYCLABLE ANTISEPTIC

ECS

**FRIENDLY** 

SAVING

#### **PUBLICATION ISSUED BY:**

This manual may not be photocopied, translated into any language or reproduced in any form, in whole or in part, without the prior written consent of Olivetti S.p.A. The manufacturer reserves the right to make changes to the product described in this manual at any time and without any notice.

> The compliance of this product to quality standards is certified by the  $\epsilon$  mark affixed on the product itself.

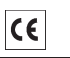

**I**

 $\frac{1}{2}$ 

#### **Olivetti & Ambiente Olivetti & Ambiente**

Olivetti, da sempre, è impegnata nel fornire il proprio contributo alla salvaguardia dell'ambiente, nello sforzo di operare in un giusto equilibrio tra innovazione tecnologica e tutela del pianeta. Inserendo la questione ambientale nella sua missione aziendale, Olivetti si impegna nella progettazione, produzione e commercializzazione di prodotti che tengono in considerazione il basso consumo energetico, il riciclaggio dei materiali e la difesa della salute, nel rispetto delle normative vigenti. Per ulteriori informazioni vedere il sito www.olivetti.com.

#### **Olivetti & the Environment**

Olivetti has always been committed to making its own contribution to environmental protection, and in the effort to operate obtaining the right balance between innovation, technology and protection of the planet. By adding the environmental sustainability to its company mission, Olivetti shows its commitment to designing, producing and marketing products that take into consideration low energy consumption, recycling of materials and health safeguards, in conformance with current norms. For further information, refer to the site www.olivetti.com. **EN**

#### **Olivetti et l'Environnement**

Olivetti est depuis toujours engagé dans la lutte pour la protection de l'environnement et met tout en œuvre afin de trouver le juste milieu entre innovation technologique et défense de la planète. En faisant de la question de l'environnement un véritable cheval de bataille, Olivetti s'engage à concevoir, produire et commercialiser des produits qui appliquent les principes de la basse consommation à économie d'énergie, le recyclage des matériaux et la défense de la santé, et ce, dans le respect des lois en vigueur en matière. Pour plus d'infos, consulter le site www.olivetti.com **F**

#### **Olivetti & Umwelt**

Die Fa. Olivetti ist seit jeher darum bemüht, zum Umweltschutz beizutragen und das richtige Gleichgewicht zwischen technologischer Innovation und dem Schutz unsere Erde zu finden. Daher gehört der Umweltschutz zur Mission des Unternehmens und die Fa. Olivetti setzt sich für die Konstruktion, Herstellung und den Vertrieb von Produkten ein, die um niedrigen Energieverbrauch, Wiederverwertung von Werkstoffen und eine Gesundheitsfreundlichkeit unter Beachtung der gültigen Vorschriften bemüht sind. **D**

Weitere Informationen entnehmen Sie bitte unserer Webseite www.olivetti.com.

#### **Olivetti & Ambiente Olivetti & Ambiente**

Olivetti, desde siempre, está empeñada en aportar su propia contribución a la preservación del medioambiente, esforzándose en establecer el justo equilibrio entre innovación tecnológica y protección del planeta. Introduciendo la cuestión ambiental en su misión empresarial, Olivetti se compromete al proyecto, producción y comercialización de productos que tengan en consideración el bajo consumo energético, el reciclaje de los materiales y la defensa de la salud, en el respeto de las normativas vigentes. Para más información, visitar el sitio www.olivetti.com. **E**

#### **Olivetti & Ambiente Olivetti & Ambiente**

Olivetti, está desde sempre empenhada em contribuir para a preservação do ambiente, esforçando se por mantener um justo equilíbrio entre inovação tecnológica e tutela do planeta. Inserindo a questão ambiental na sua missão empresarial, Olivetti se empenha na projetação, produção e comercialização de produtos que possuem um baixo consumo de energia, a reciclagem dos materiais e a defesa da saúde, com respeito das normativas vigentes. Para mais e outras informações visite o sitio www.olivetti.com. **P**

#### *Olivetti & Milieu*

Olivetti zet zich vanouds in voor behoud van het milieu en streeft naar het juiste evenwicht tussen technologische innovatie en instandhouding van onze planeet. Aangezien de milieukwestie deel uitmaakt van haar bedrijfsmissie ontwerpt, produceert en verkoopt Olivetti producten die, in overeenstemming met de geldende voorschriften, streven naar laag energiegebruik, hergebruik van materialen en bescherming van de gezondheid. Kijk op www.olivetti.com voor nadere informatie.

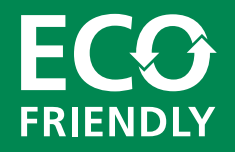

#### **QUESTA CALCOLATRICE PROFESSIONALE ECO FRIENDLY CHE RISPETTA L'AMBIENTE E TUTELA LA SALUTE:**

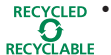

• è realizzata con l'utilizzo di plastica riciclata che può essere nuovamente riciclabile a fine vita del prodotto;

**ITALIANO**

**ENGLISH**

**DEUTSCH FRANÇAIS**

**DEUTSCH** 

FRANÇAIS

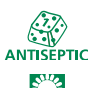

**SAVING** 

- utilizza una tastiera antisettica in grado di prevenire la diffusione di batteri e microrganismi nocivi alla salute;
- ha bassi consumi; grazie alla funzione di autospegnimento del display dopo 3 minuti di inattività, consente un significativo risparmio energetico.

Fa parte di una gamma di prodotti che tengono in considerazione il basso consumo energetico, lo smaltimento e riciclaggio dei materiali oltre alla difesa della salute.

#### **THIS PROFESSIONAL, ECO-FRIENDLY CALCULATOR THAT RESPECTS THE ENVIRONMENT AND SAFEGUARDS HEALTH:**

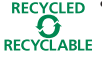

• is produced using recycled plastic that can be recycled again at the end of the product's lifetime;

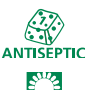

SAVING

- uses an antiseptic keyboard that is able to prevent the spreading of bacteria and micro-organisms damaging to the health;
- has low energy consumption, thanks to automatic switch-off of the display after 3 minutes of inactivity, allowing significant energy savings.

It is one of a range of products designed to take into account low energy consumption, waste disposal and material recycling as well as health safeguards.

#### **CETTE CALCULATRICE PROFESSIONNELLE ECO-FRIENDLY QUI RESPECTE L'ENVIRONNEMENT ET PROTÈGE LA SANTÉ :**

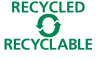

• a été réalisée avec du plastique recyclé qui pourra faire l'objet d'un nouveau recyclage une fois la durée de vie du produit terminée ;

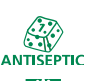

**SAVING** 

- son clavier est antiseptique et prévient la diffusion des bactéries et des microorganismes dangereux pour la santé ;
- consomme peu grâce à son écran qui se met en veille automatiquement au bout de 3 minutes d'inactivité ; résultat, il permet d'économiser l'énergie de façon significative

Elle fait partie d'une gamme de produits appliquant les principes de la basse consommation à économie d'énergie, l'élimination et le recyclage des matériaux ainsi que la défense de la santé.

#### **DIESER PROFESSIONELLE TASCHENRECHNER ECO FRIENDLY IST UMWELT- UND GESUNDHEITSFREUNDLICH:**

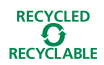

• Er wurde aus recyceltem Kunststoff hergestellt, das nach diesem Produkt wieder neu aufbereitet werden kann;

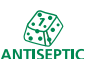

• Er hat eine antiseptische Tastatur, mit der einer Verbreitung von Bakterien und gesundheitsschädlichen Mikroorganismen vorgebeugt wird;

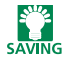

• Dank der Selbstausschaltfunktion, durch die das Display nach 3 Minuten Inaktivität ausgeschaltet wird, ist er auch sehr energiesparend.

Er gehört zu einer Produktreihe, bei der Umweltschutzaspekte wie ein niedriger Energieverbrauch, die Entsorgung und Wiederverwertung von Werkstoffen sowie eine Gesundheitsfreundlichkeit von äußerer Wichtigkeit sind.

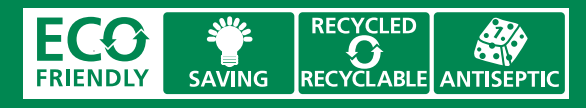

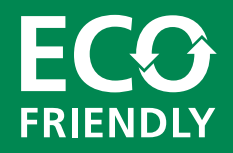

#### **LA CALCULADORA PROFESIONAL ECO FRIENDLY QUE RESPETA EL MEDIOAMBIENTE Y PROTEGE LA SALUD:**

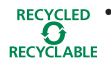

• ha sido fabricada con material plástico reciclado que puede volver a ser reciclado al final de la vida útil del producto;

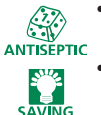

• está dotada de un teclado antiséptico capaz de prevenir la difusión de bacterias y de microorganismos nocivos para la salud;

**ESPAÑOL**

**PORTUGUÊS**

**PORTUGUÊS** 

**NEDERLANDS**

**NEDERLANDS** 

• es un producto de bajo consumo, gracias a la función de apagado automático de la pantalla, después de 3 minutos de inactividad, lo que supone un significativo ahorro energético.

Hace parte de una gama de productos que tienen en consideración el bajo consumo energético, la eliminación y reciclaje de los materiales así como la defensa de la salud.

#### **CALCULADORA PROFISSIONAL ECO FRIENDLY QUE RESPEITA O AMBIENTE E TUTELA A SAÚDE:**

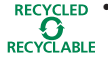

• foi fabricada com plástico reciclado que poderá voltar a ser reciclado no final da vida do produto;

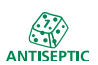

SAVING

- utiliza um teclado antiséptico capaz de prevenir a difusão de bactérias e microorganismos nocivos à saúde;
- tem baixos consumos; graças a função de desligar automatico do display após 3 minutos de inatividade, permitindo uma significativa economia de energia.

Faz parte de uma gama de produtos que levam em consideração o baixo consumo de energia, a eliminação e reciclagem dos materiais além de defender a saúde.

#### **DEZE PROFESSIONELE REKENMACHINE ECO FRIENDLY, MILIEUVRIENDELIJK EN TER BESCHERMING VAN DE GEZONDHEID:**

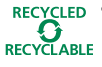

• is uitgevoerd in gerecycleerde kunststof, kan opnieuw gerecycleerd worden wanneer het product dient vervangen te worden;

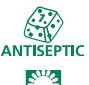

SAVING

- is uitgerust met een antibacterieel toetsenbord ter preventie van het verspreiden van bacteriën en micro-organismen die schadelijk zijn voor de gezondheid;
- is zuinig in het gebruik; dankzij het feit dat de display automatisch uitschakelt nadat de machine 3 minuten niet gebruikt wordt, is zij aanzienlijk energiebesparend.

De rekenmachine behoort tot een reeks producten die niet alleen streven naar een laag energieverbruik en hergebruik van de materialen, maar tevens rekening houden met de gezondheid.

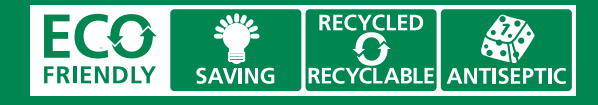

#### **AVVERTENZE - PRECAUTIONS - AVERTISSEMENTS - HINWEISE - ADVERTENCIAS - ADVERTÊNCIAS - WAARSCHUWINGEN**

La calcolatrice non deve essere coperta quando è alimentata; potrebbe causare un surriscaldamento della macchina. Non utilizzate liquidi come l'alcool per pulire la carrozzeria. Non utilizzate né lasciate la calcolatrice alla luce diretta del sole. Evitate anche luoghi con sbalzi repentini di temperatura, alta umidità o sporchi. La presa di alimentazione elettrica deve essere vicina alla macchina e facilmente accessibile.

#### ATTENZIONE:

Pericolo di scossa elettrica. All'interno del prodotto non ci sono componenti su cui l'utente possa intervenire. Tutte le operazioni di assistenza devono essere svolte da tecnici qualificati.

The calculator must not be covered when turned on, as this will cause it to overheat. Do not use organic solutions such as alcohol to clean the casing. Do not use or leave the calculator in direct sun light. Locations subject to quick temperature changes, high humidity and dirt should also be avoided. The electrical power socket-outlet shall be near the equipment and shall be easily accessible.

#### WARNING:

Hazard of electrical shock. No user serviceable parts are contained inside. All servicing must be done by qualified service person.

La calculatrice ne doit pas être couverte lorsqu'elle est sous tension, car cela pourrait provoquer une surchauffe de l'appareil. Pour nettoyer la carrosserie, n'utilisez jamais de liquides tels que l'alcool. La calculatrice ne doit être ni utilisée ni abandonnée à la lumière directe du soleil. Evitez également les lieux soumis à de busques écarts de température, très humides ou sales. La prise d'alimentation électrique doit se trouver à proximité de l'appareil et doit être aisément accessible.

#### ATTENTION :

Risques de décharges électriques. Aucun des composants internes ne peut être réparé par l'utilisateur. Toutes les interventions d'assistance doivent être effectuées par du personnel technique qualifié.

Die Rechenmaschine darf, während sie angeschlossen ist, nicht abgedeckt werden ; da es dadurch zu einer Überhitzung der Maschine führen könnte. Benutzen Sie keine Flüssigkeiten wie Alkohol, um das Gehäuse zu reinigen. Setzen Sie die Rechenmaschine weder während des Benutzens noch am Aufstellungsort keiner direkten Sonneneinstrahlung aus. Vermeiden Sie Orte mit plötzlichen Temperaturschwankungen, sowie nasse und schmutzige Umgebung. Die Netzsteckdose muss sich in der Nähe der Maschine befinden und leicht zugänglich sein.

#### ACHTUNG:

Gefahr durch Stromschlag. Im Innern befinden sich keine vom Benutzer reparierbaren Teile. Alle Kundendienstleistungen müssen von qualifiziertem Kundendienstpersonal ausgeführt werden.

La calculadora no debe estar cubierta cuando está encendida; esto podría causar un recalientamiento de la máquina. No utilizar líquidos como el alcohol para limpiar la carrocería. No utilizar ni dejar la calculadora expuesta a la luz solar directa. Evitar asímismo lugares con cambios bruscos de temperatura, alta humedad o sucios. La toma de corriente eléctrico debe estar cerca de la máquina y fácilmente accesible.

#### ATENCIÓN:

Peligro de descargas eléctricas. En el interior no hay componentes que el usuario pueda reparar. Todas las intervenciones de asistencia deben ser llevadas a cabo por personal de asistencia cualificado.

A calculadora não deve ser coberta quando estiver ligada à electricidade; isto poderia causar um sobreaquecimento da máquina. Não utilize líquidos como álcool para limpar a carcaça. Não utilize, nem deixe a calculadora sob a luz directa do sol. Evite também lugares com variações repentinas de temperatura, muita humidade ou sujos. A tomada de alimentação eléctrica deve estar próxima da máquina e ser de fácil acesso.

#### ATENÇÃO:

Risco de choques eléctricos. Dentro não existem peças que possam ser consertadas pelo utilizador. Todos os serviços de assistência devem ser realizados por pessoal de assistência qualificado.

De rekenmachine mag niet bedekt worden wanneer de voeding is ingeschakeld; dit kan oververhitting van de machine veroorzaken. Gebruik geen vloeistoffen zoals alcohol voor het schoonmaken van de behuizing. Gebruik of plaats de rekenmachine niet in direct zonlicht. Vermijd eveneens plaatsen met plotselinge temperatuurschommelingen, een hoge vochtigheidsgraad of die vuil zijn. Het elektrische stopcontact moet zich in de buurt van de machine bevinden en gemakkelijk bereikbaar zijn.

#### LET OP:

Gevaar voor elektrische schokken. In het toestel bevinden zich geen door de gebruiker te onderhouden onderdelen. Alle servicewerkzaamheden dienen door een erkende reparateur te worden uitgevoerd.

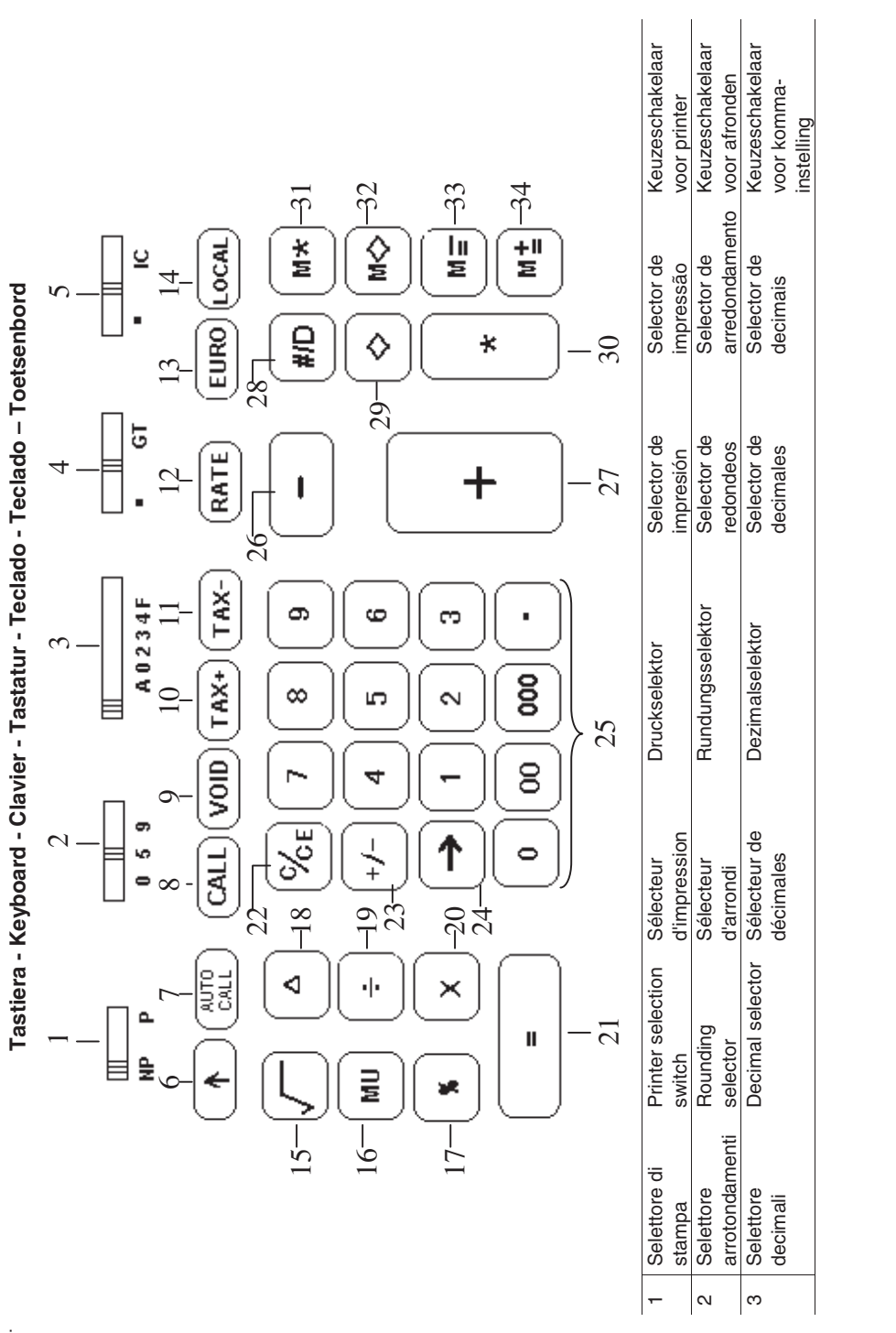

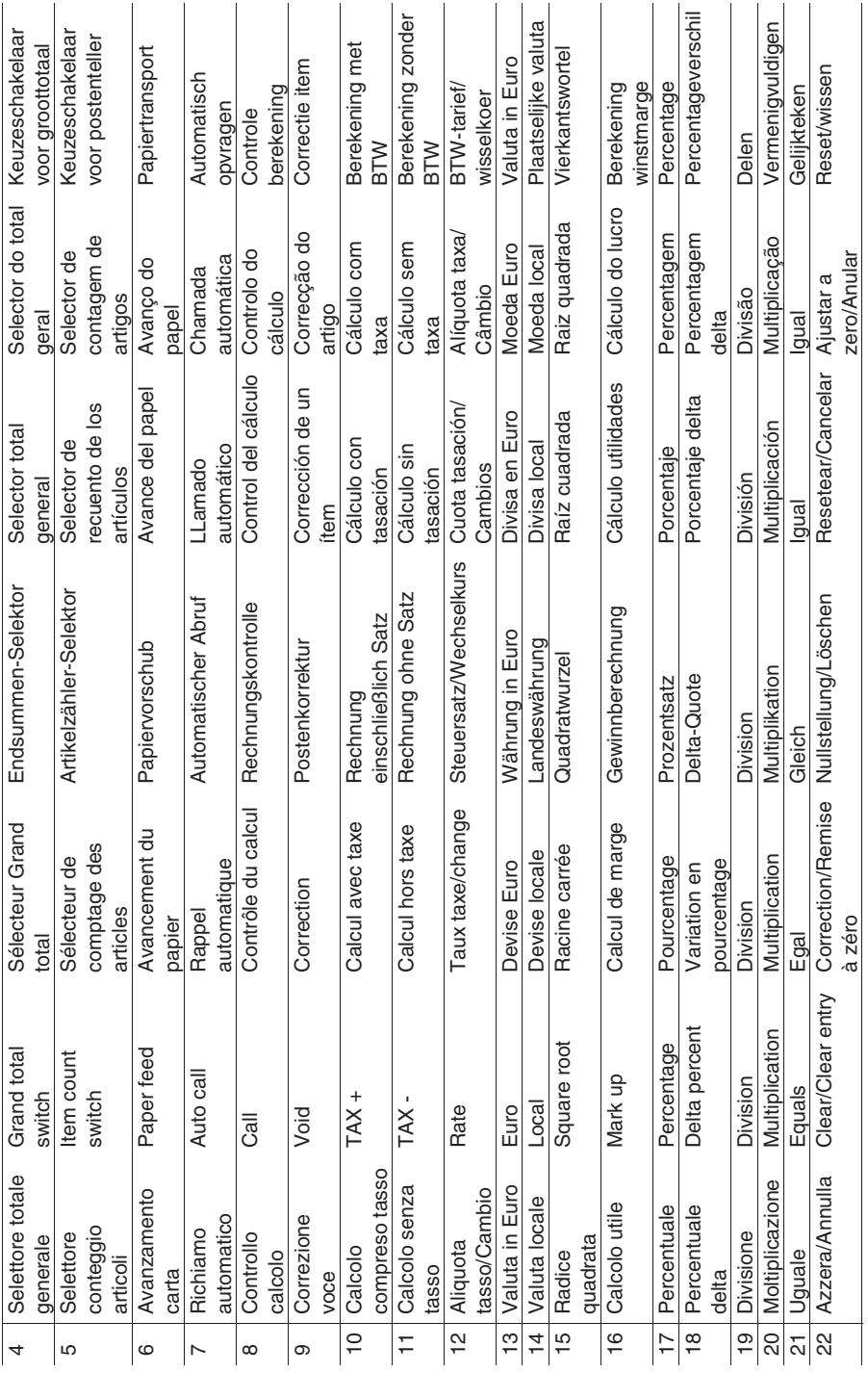

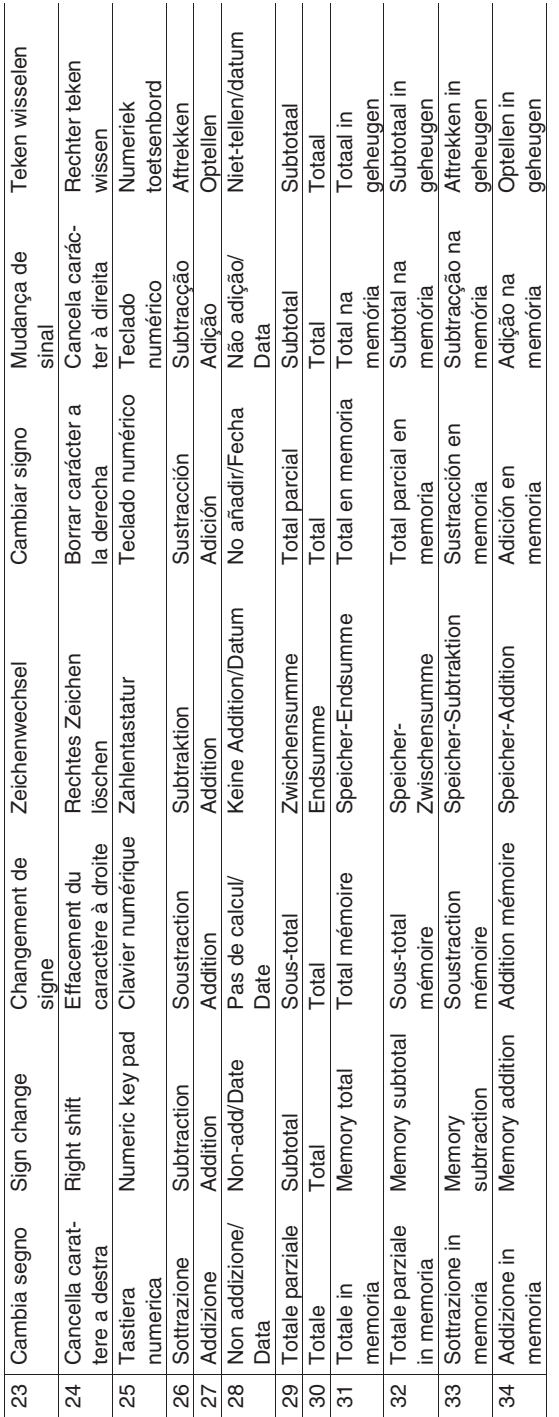

Simboli visualizzati - Symbols displayed - Symboles visualisés - Angezeigte Symbole - Símbolos visualizados **Simboli visualizzati - Symbols displayed - Symboles visualisés - Angezeigte Symbole - Símbolos visualizados Símbolos visualizados - Weergegeven symbolen**  Símbolos visualizados - Weergegeven symbolen

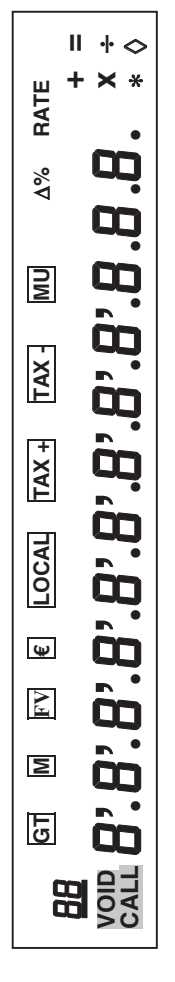

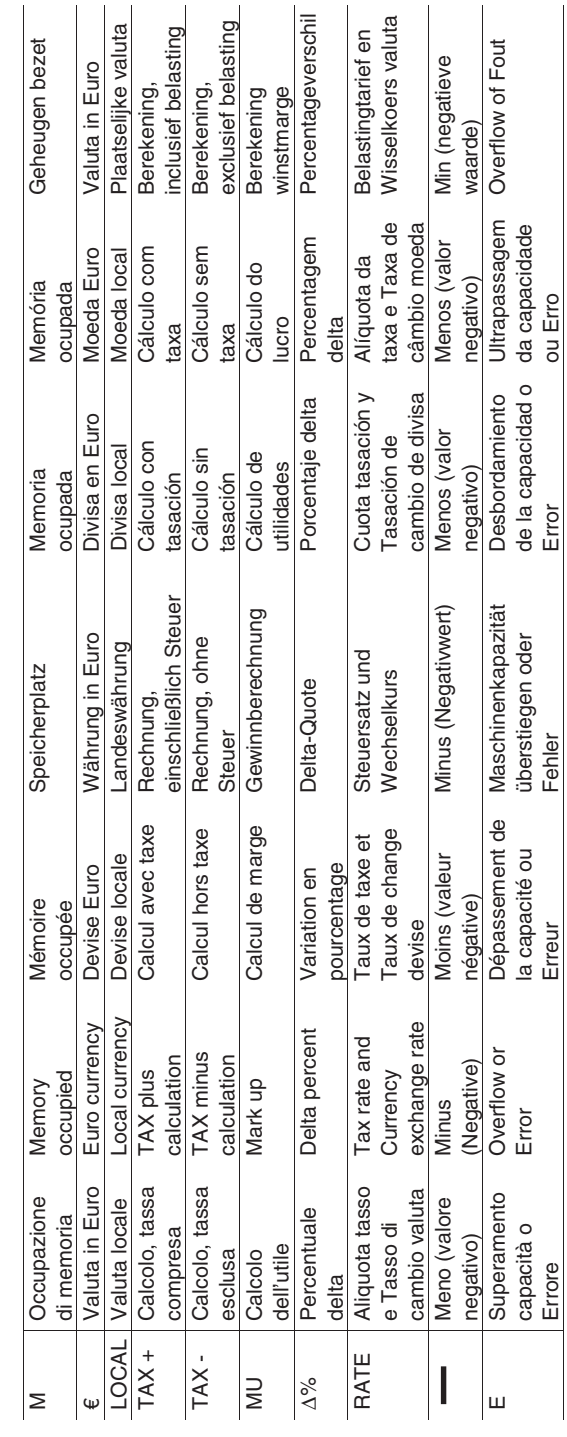

Il display diventa rosso se il valore o il risultato è negativo - Display becomes red if the value or result is negative - L'afficheur devient rouge si la Il display diventa rosso se il valore o il risultato è negativo - Display becomes red if the value or result is negative - L'afficheur devient rouge si la valeur ou le résultat est négatif - Display wird rot, wenn der Wert oder das Ergebnis negativ ist - El visor se transforma en rojo si el resultado es valeur ou le résultat est négatif - Display wird rot, wenn der Wert oder das Ergebnis negativ ist - El visor se transforma en rojo si el resultado es negativo - O visor fica vermelho se o valor ou o resultado for negativo - Display wordt rood als de waarde of het resultaat negatief is. negativo - O visor fica vermelho se o valor ou o resultado for negativo - Display wordt rood als de waarde of het resultaat negatief is. x

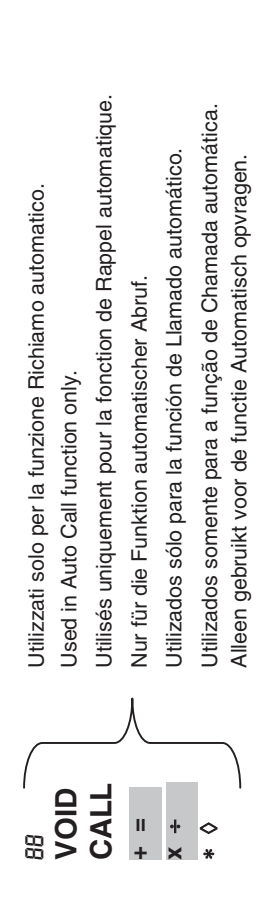

**Nota**<br>Il display si spegne automaticamente dopo 3 minuti di inutilizzo. Per riaccenderlo è sufficiente premere un tasto qualsiasi e l'eventuale calcolo in Il display si spegne automaticamente dopo 3 minuti di inutilizzo. Per riaccenderlo è sufficiente premere un tasto qualsiasi e l'eventuale calcolo in corso viene ripresentato. corso viene ripresentato.

# **Note!**

The display switches off automatically after 3 minutes of inactivity. To switch it on again, just press any key; if a calculation is in course it is displayed."" The display switches off automatically after 3 minutes of inactivity. To switch it on again, just press any key; if a calculation is in course it is displayed.

**Remarque**<br>L'écran s'arrête automatiquement au bout de 3 minutes d'inutilisation. Pour le réactiver, il suffit d'appuyer sur n'importe quelle touche et le calcul qui L'écran s'arrête automatiquement au bout de 3 minutes d'inutilisation. Pour le réactiver, il suffit d'appuyer sur n'importe quelle touche et le calcul qui était éventuellement en cours réapparaîtra. était éventuellement en cours réapparaîtra.

**Merke**<br>Das Display wird nach 3 Minuten automatisch ausgeschaltet, wenn es in dieser Zeit nicht benutzt wird. Zum erneuten Einschalten brauchen Das Display wird nach 3 Minuten automatisch ausgeschaltet, wenn es in dieser Zeit nicht benutzt wird. Zum erneuten Einschalten brauchen Sie nur auf eine beliebige Taste zu drücken, dabei wird eine ggf. laufende Rechnung wieder hergestellt. Sie nur auf eine beliebige Taste zu drücken, dabei wird eine ggf. laufende Rechnung wieder hergestellt.

La pantalla se apaga automáticamente después de 3 minutos de inutilización. Para volver a encenderla basta pulsar una tecla y la eventual **Nota**<br>La pantalla se apaga automáticamente después de 3 minutos de inutilización. Para volver a encenderla basta pulsar una teda y la eventual operación en curso viene de nuevo representada. operación en curso viene de nuevo representada.

**Nota**<br>O display desliga automaticamente após 3 minutos de uso. Para religá-lo é suficiente pressionar qualquer tecla e o eventual cálculo em curso O display desliga automaticamente após 3 minutos de uso. Para religá-lo é suficiente pressionar qualquer tecla e o eventual cálculo em curso torna a aparecer. torna a aparecer.

**Opmerking**<br>De display gaat automatisch uit nadat de machine 3 minuten niet gebruikt wordt. Om de machine weer in te schakelen drukt u op een willekeurige De display gaat automatisch uit nadat de machine 3 minuten niet gebruikt wordt. Om de machine weer in te schakelen drukt u op een willekeurige toets, waarna de eventuele berekening weer wordt hervat. toets, waarna de eventuele berekening weer wordt hervat.

### **Rimozione blocchi trasporto**

**Prima di collegare il cavo CA e accendere la calcolatrice**, controllate che il voltaggio indicato sull'etichetta sul fondello corrisponda al voltaggio fornito dalla rete di alimentazione elettrica, e rimuovete il cuscino che copre la bobina nastro.

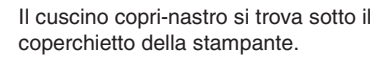

### **Sostituzione nastro**

- 1. Rimuovete il coperchietto della stampante.
- 2. Alzate il porta-nastro per rimuovere entrambe le bobine.
- 3. Inserite le nuove bobine, assicurandovi che il lato nero del nastro sia faccia in su, che il nastro scorra attraverso la guida nastro e che si riavvolga nel senso giusto.

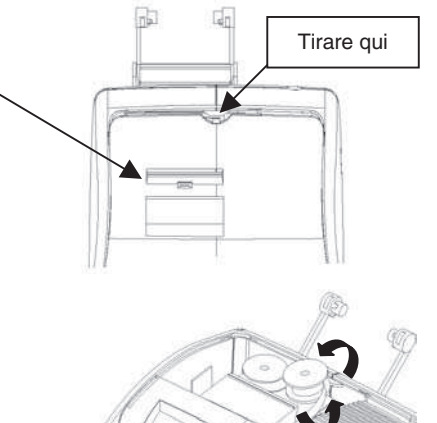

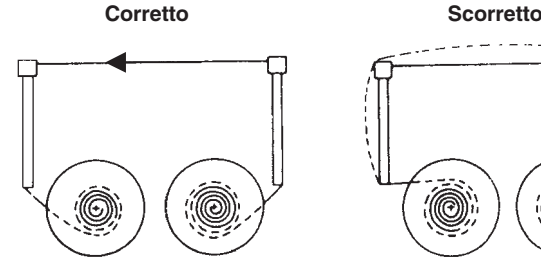

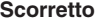

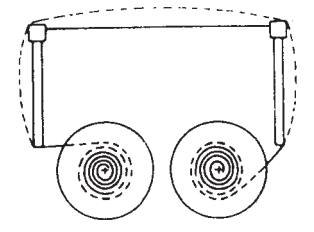

#### **Inserimento carta**

- 1. Collegate la calcolatrice alla rete di alimentazione elettrica e accendetela.
- 2. Tagliate, o strappate con cura, il lembo iniziale del rotolo di carta, in modo da avere un bordo diritto e regolare per l'inserimento sotto la testina di stampa.
- 3. Tenendo il rotolo di carta in una mano, srotolate la carta da sotto il rotolo ed inseritela nella feritoia sul retro della calcolatrice.
- 4. Premete il tasto avanzamento carta finché la carta non viene ripresa e trascinata.
- 5. Inserite il rotolo carta nel supporto carta.

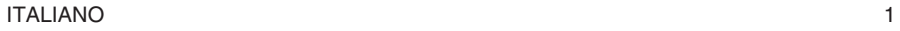

### **Descrizione della tastiera**

#### **NP P Selettore di stampa**

- **NP**  La stampante viene attivata solo quando si preme il tasto di avanzamento carta o il tasto non-addizione/data.
- **P**  La stampante viene attivata solo se la calcolatrice è accesa.

#### **0 5 9 Selettore arrotondamento**

- **0**  Arrotondamento assoluto per difetto.
- **5**  Il risultato finale viene arrotondato per eccesso se la prima cifra esclusa dalla stampa è maggiore o uguale a 5, per difetto se la prima cifra esclusa dalla stampa è minore o uguale a 4.
- **9**  Arrotondamento assoluto per eccesso.

#### **A 0 2 3 4 F Selettore virgola decimale**

- **A**  Modo addizione. La virgola decimale viene inserita automaticamente prima delle ultime due cifre in addizione e sottrazione.
- **0,2,3,4**  Per la moltiplicazione e la divisione, la virgola decimale viene inserita in base al risultato del calcolo. Per l'addizione e la sottrazione, la virgola viene inserita per tutte le cifre. In tutti i risultati, viene arrotondata la cifra successiva a quella designata. Ad esempio, la terza cifra viene arrotondata alla seconda.
	- **F**  Virgola mobile per calcolo decimale preciso. La virgola viene inserita nella posizione desiderata e spostata automaticamente verso destra per i numeri interi minori di 12 cifre.
- • **GT Selettore totale generale** 
	- Calcolo senza totale generale
- **GT**  Un totale ottenuto con il tasto [∗] viene automaticamente sommato in memoria. Il totale generale cumulato può essere richiamato premendo il tasto [M∗]

#### • **IC Selettore conteggio articoli**

- Calcolo senza conteggio articoli
- **IC**  Vengono calcolate le voci inserite con i tasti [+], [−], [M+] e [M−]. Il conteggio viene sommato per i tasti [+], [M+] e sottratto per i tasti [−], [M−]. Il risultato viene stampato a sinistra quando si usa il tasto [0], [\*], [M0] o [M∗].

### **[**↑**] Tasto avanzamento carta**

Provoca l'avanzamento del rullino carta.

#### **[AUTO CALL] Tasto di richiamo automatico**

Richiama automaticamente il calcolo effettuato in modo "NP".

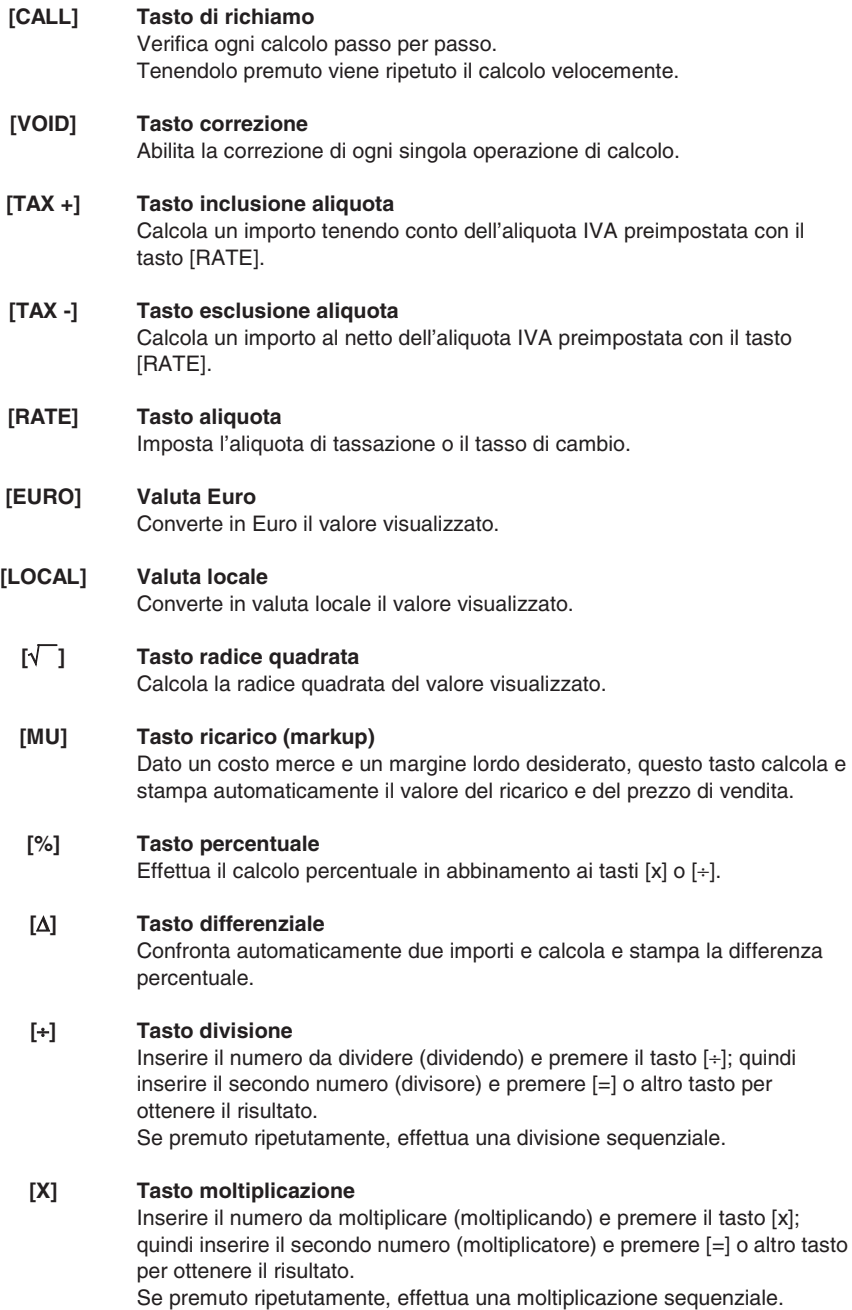

### **[=] Tasto di uguale**

Completa una moltiplicazione, divisione, percentuale differenziale o ricarico.

#### **[C/CE] Tasto Cancellazione / Cancellazione inserimento**

Premere il tasto una volta per cancellare un numero inserito. Premere il tasto due volte per cancellare l'accumulatore o lo stato del calcolo ad eccezione della memoria.

#### **[+/-] Tasto di cambio segno**

Inverte il segno del numero visualizzato.

#### **[**→**] Tasto di scorrimento verso destra**

Cancella il carattere all'estrema destra del valore inserito.

#### **[0]-[9], [00], Tasti numerici**

**[000], [**•**]**  Ogni cifra oltre la dodicesima viene ignorata. Se si introducono più virgole in un numero, viene considerata solo la prima.

### **[-] Tasto sottrazione**

Sottrae un importo dall'accumulatore.

Per sottrarre lo stesso importo più volte (sottrazione sequenziale), inserire l'importo da sottrarre e premere il tasto ripetutamente secondo necessità. Se il tasto viene premuto subito dopo il tasto [%], si ottiene una sottrazione percentuale.

#### **[+] Tasto addizione**

Aggiunge un importo all'accumulatore.

Per aggiungere lo stesso importo più volte (addizione sequenziale), inserire l'importo da aggiungere e premere il tasto ripetutamente secondo necessità.

Se il tasto viene premuto subito dopo il tasto [%], si ottiene un'addizione percentuale.

#### **[#/D] Tasto non-addizione / Data**

Stampa una voce come identificatore, ad es. un numero di fattura con un segno "#" sulla parte sinistra del rullino carta.

#### **[**¡**] Tasto totale parziale**

Fornisce il risultato intermedio di un'addizione o sottrazione. Stampa il contenuto dell'accumulatore senza cancellarlo.

#### **[**∗**] Tasto Totale**

Fornisce il risultato totale di un'addizione o sottrazione. La pressione di questo tasto cancella il contenuto dell'accumulatore. Premendo questo tasto con il selettore "GT" attivo, il risultato viene sommato automaticamente in memoria.

#### **[M**∗**] Tasto totale memoria**

Stampa e cancella il contenuto della memoria.

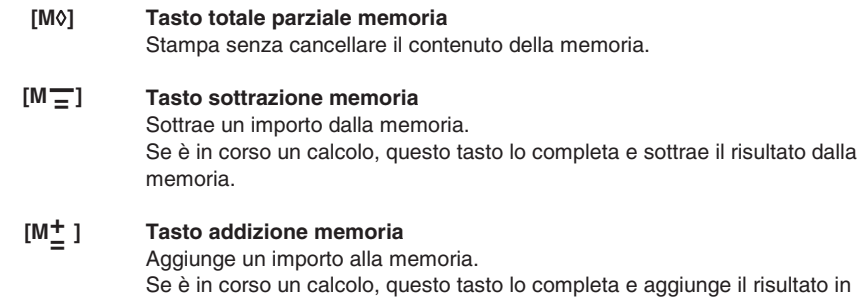

memoria.

# **Specifiche tecniche**

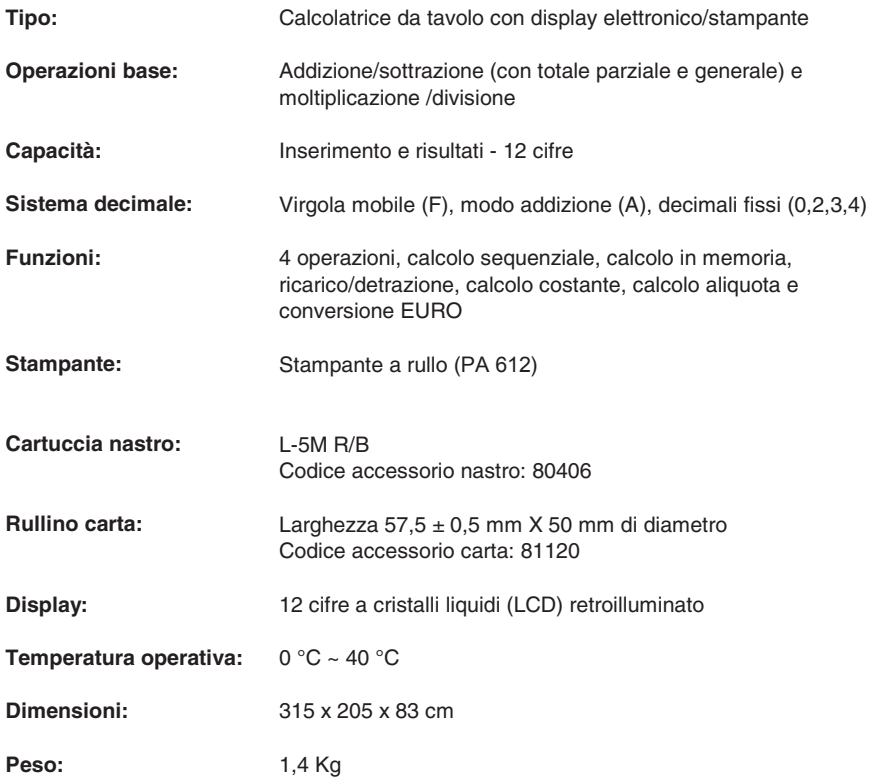

### **Transport safety device removal**

**Before plugging in the AC cord and switching on the calculator**, check that the rated voltage indicated on the rating label on the bottom corresponds to the local voltage, and remove the ribbon-cushion placed over the ribbon spool.

Ribbon cushion is located under the printer cover.

### **Replacing ribbon spool**

- 1. Remove printer cover.
- 2. Move spool holder to remove both spools.
- 3. Insert new spools, making sure that black side of ribbon is face up, that the ribbon is threaded through the ribbon guide, and that it winds in the right direction.

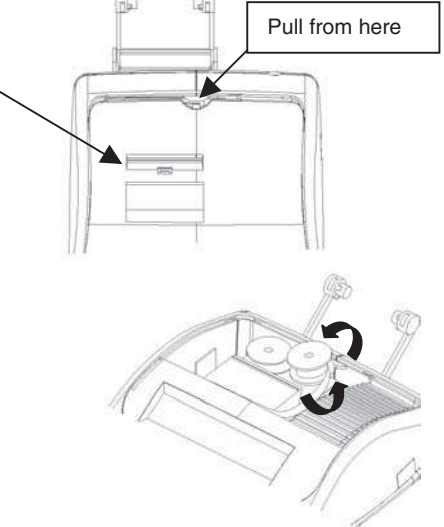

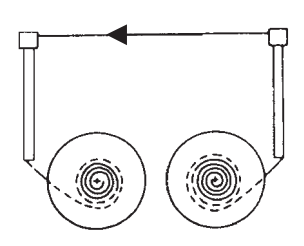

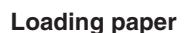

- 1. Plug in the calculator and turn it on.
- 2. Cut, or tear evenly, the end of the paper roll to get a straight, even edge for proper feeding under the print head.
- 3. Holding the paper roll in one hand, feed the paper from the bottom of the roll and insert it the paper slot at the back of the calculator.

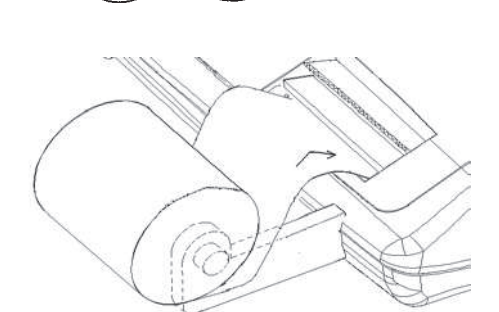

- 4. Press paper feed key until the paper catches and advances through the printer.
- 5. Fit the paper roll between the pair of paper holders.

**Correct Incorrect** 

### **Keyboard Description**

#### **NP P Printer selection switch**

- **NP**  Printer is activated only when paper feed key or non-add/date key is pressed.
- **P**  Printer is activated as long as calculator is turned on.

#### **0 5 9 Rounding selector**

- **0**  Absolute round down.
- **5**  Final result is rounded up if the  $1<sup>st</sup>$  digit not to be printed is 5 or more and rounded down if the  $1<sup>st</sup>$  digit not to be printed is 4 or less.
- **9**  Absolute round up.

#### **A 0 2 3 4 F Decimal Point selector**

- **A**  Add mode. The decimal point is automatically placed before the last two digits in addition and subtraction.
- **0,2,3,4**  For multiplication and division, decimal point is set to the result of calculation. For addition and subtraction, decimal point is set to all entries. For all the results, number in the decimal place to the last decimal place designated will be rounded. For example, number at 3<sup>rd</sup> decimal place is rounded at "2" position.
	- **F**  Automatic floating point for decimally accurate computing. Decimal point is entered at desired position and the decimal point is automatically shifted to the right is under 12 digits of integer.
- • **GT Grand Total switch** 
	- Calculation without Grand Total
	- **GT**  Any total made with [∗] key is automatically accumulated to memory. The accumulated grand total can be recalled by pressing the [M∗] key

#### • **IC Item Count switch**

- Calculation without Item Count
- **IC**  Number of entries using keys [+], [−], [M+] and [M−] will be counted. The counter is added for [+], [M+] and subtracted for [−], [M−]. Result is printed at left when [0], [\*], [M0] or [M\*] key is used.

#### **[**↑**] Paper feed key**

Advances the paper roll.

#### **[AUTO CALL] Auto call key**

Automatically recalls calculation made in "NP" mode.

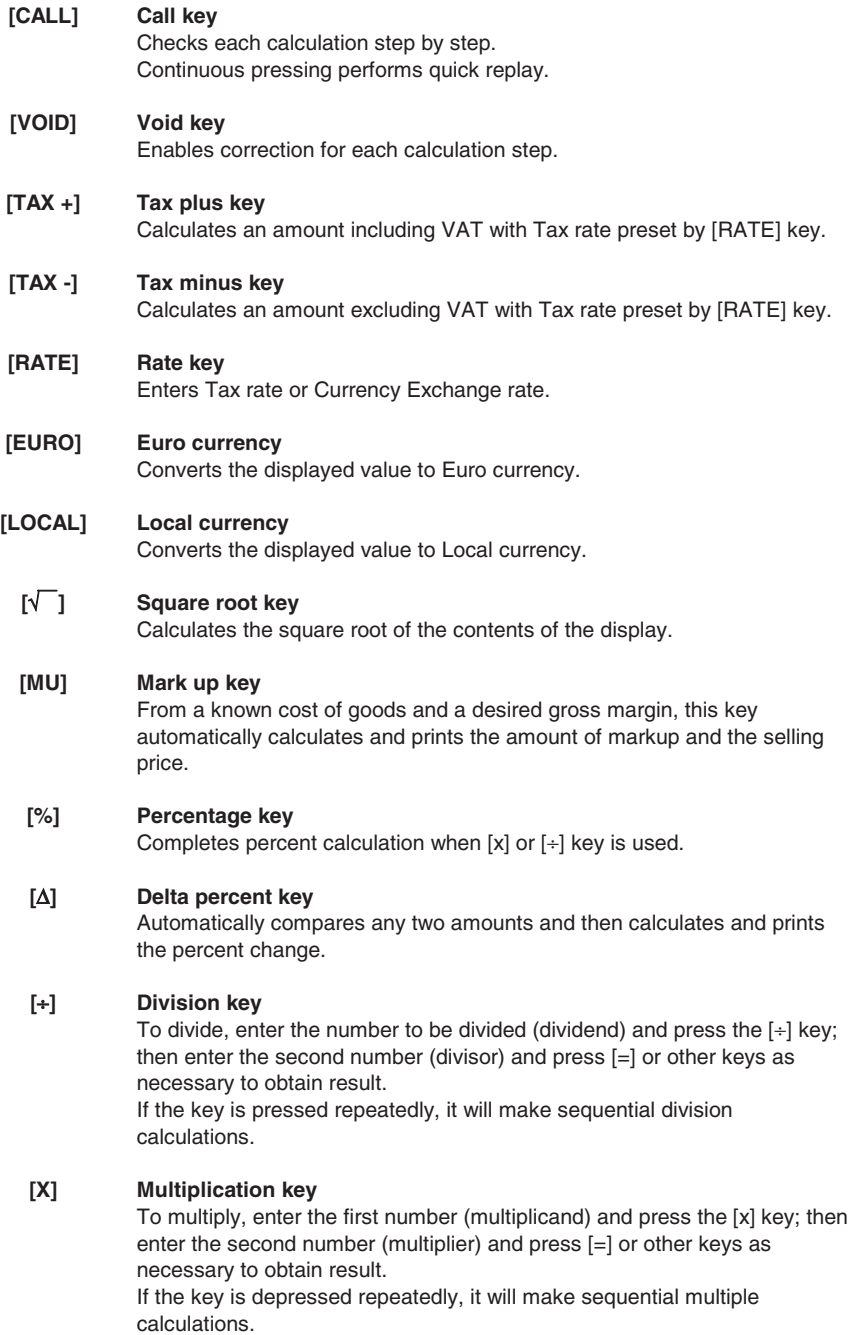

#### **[=] Equals key**

Completes multiplication, division, delta percent or mark up.

#### **[C/CE] Clear / Clear entry key**

Clears a live entry by pressing this key once. Clears all the accumulator or calculation status except Memory by pressing this key twice.

#### **[+/-] Sign change key**

Reverses the sign on the display.

### **[**→**] Right shift key**

Deletes right most character of a live entry.

#### **[0]-[9], [00], Numeric keys**

**[000], [**•**]**  Any numeral over 12 digits will be ineffective. When decimal point key is used more than once in one numeral, the first decimal point will be considered as effective.

#### **[-] Minus key**

Subtracts an amount from the accumulator.

To subtract the same amount more than once (repeat subtraction), enter the amount once and press this key as many times as necessary. If this key is pressed immediately after [%] key, it works as a percent minus key.

#### **[+] Plus key**

Adds an amount to the accumulator.

To add the same amount more than once (repeat addition), enter the amount once and press this key as many times as necessary. If this key is pressed immediately after [%] key, it works as a percent plus key.

#### **[#/D] Non-add / Date key**

Prints a live entry as an identifier, e.g. an invoice number with "#" mark, on left hand side of paper roll.

#### **[**¡**] Subtotal key**

Gives intermediate result of addition and subtraction. Prints but does not clear the accumulator.

#### **[**∗**] Total key**

Gives total result of addition and subtraction. Pressing this key clears the total accumulator. When this key is pressed with the "GT" switch engaged, the result is accumulated automatically in memory.

#### **[M**∗**] Memory total key**

Prints and clears the memory.

#### [M $\lozenge$ ] Memory subtotal key

Prints but does not clear the memory.

#### $[M = 1$ **Memory minus key**

Subtracts an amount from memory.

If there is a live calculation pending, this key will complete the calculation and subtract the amount from memory.

#### **[M ] Memory plus key + =**

Adds an amount to memory.

If there is a live calculation pending, this key will complete the calculation and accumulate the result to memory.

### **Technical Specifications**

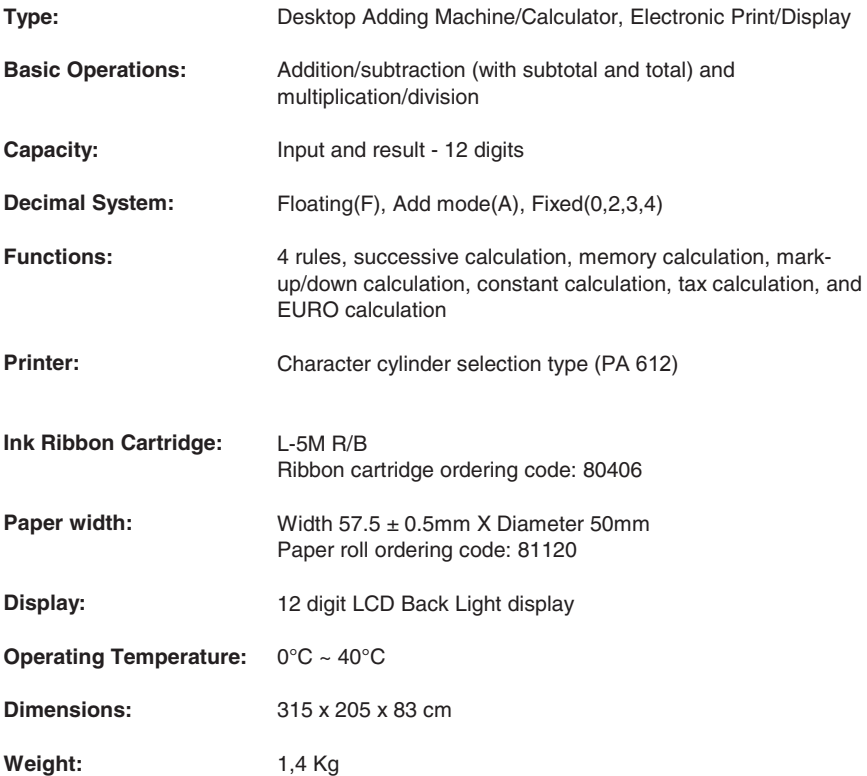

# **Retrait du dispositif de blocage pour le transport**

**Avant de connecter le câble CA et de mettre la calculatrice sous tension**, contrôlez que le voltage indiqué sur l'étiquette située sous l'appareil correspond au voltage fourni par le réseau d'alimentation électrique. Retirez également le coussin de protection de la bobine ruban.

Le coussin de protection du ruban se trouve sous le couvercle de l'imprimante.

### **Remplacement du ruban**

- 1. Retirez le couvercle de l'imprimante.
- 2. Soulevez le porte-ruban pour retirer les deux bobines.
- 3. Insérez les nouvelles bobines, en vous assurant que le côté noir du ruban est orienté vers le haut, que le ruban passe à travers le guide-ruban, et qu'il se rembobine dans le sens correct.

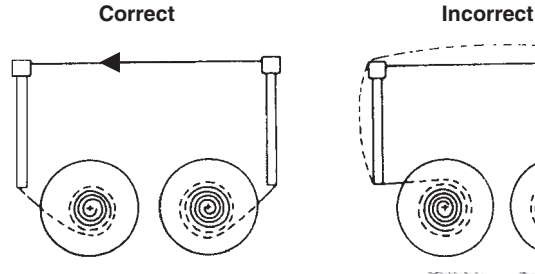

### **Chargement du papier**

- 1. Raccordez la calculatrice au réseau d'alimentation électrique, et mettez-la sous tension.
- 2. Coupez, ou déchirez avec soin, la partie initiale du rouleau de papier, de façon à disposer d'un bord droit et régulier à insérer sous la tête d'impression.

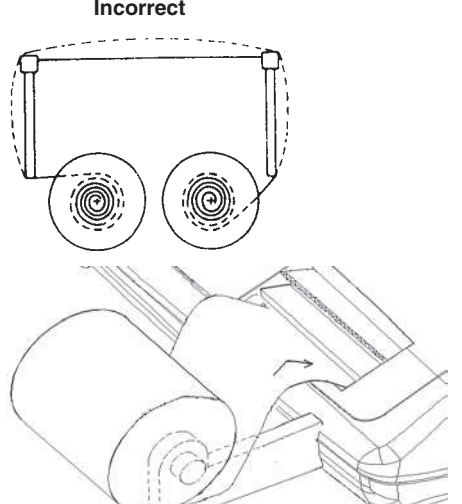

Tirez ici.

- 3. Tenez le rouleau de papier dans une main, déroulez le papier depuis le côté inférieur du rouleau, et insérez le papier dans la fente située sur le côté arrière de la calculatrice.
- 4. Appuyez sur la touche d'avancement du papier, jusqu'à ce que ce dernier soit entraîné.
- 5. Insérez le rouleau de papier dans le support papier.

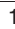

### **Description du clavier**

**0** 

**A** 

#### **NP P Sélecteur d'impression**

- **NP**  L'imprimante n'est activée que lorsque vous appuyez sur la touche Avancement du papier ou sur la touche Pas de calcul/Date.
- **P**  L'imprimante n'est activée que si la calculatrice est sous tension.

#### **0 5 9 Sélecteur d'arrondi**

Arrondi absolu par défaut.

- **5**  Le résultat final est arrondi par excès si le premier chiffre exclu de l'impression est supérieur ou égal à 5, et par défaut si le premier chiffre exclu de l'impression est inférieur ou égal à 4.
- **9**  Arrondi absolu par excès.

#### **A 0 2 3 4 F Sélecteur de décimales**

- Mode addition. La virgule décimale est automatiquement insérée avant les deux derniers chiffres en addition et soustraction.
- **0,2,3,4**  Pour la multiplication et la division, la virgule décimale est insérée en fonction du résultat du calcul. Pour l'addition et la soustraction, la virgule est insérée pour tous les chiffres. Pour tous les résultats, le chiffre suivant le chiffre sélectionné est arrondi. Par exemple, le troisième chiffre est arrondi au second.
	- **F**  Virgule flottante pour calcul décimal précis. La virgule est insérée à la position désirée, et se déplace automatiquement vers la droite pour les nombres entiers inférieurs à 12 chiffres.
- • **GT Sélecteur Grand total** 
	- Calcul sans Grand total.
- **GT**  Un total obtenu à l'aide de la touche [∗] est automatiquement ajouté dans la mémoire. Le Grand total accumulé peut être rappelé à l'aide de la touche [M∗].

#### • **IC Sélecteur de comptage des articles**

- Calcul sans comptage des articles.
- **IC**  Les articles entrés à l'aide des touches [+], [−], [M+] et [M−] sont calculés. Le comptage est additionné pour les touches [+] et [M+] et soustrait pour les touches [−] et [M−]. Le résultat est imprimé à gauche lorsque vous utilisez la touche [ $\Diamond$ ], [\*], [M $\Diamond$ ] ou [M\*].

## **[**↑**] Touche Avancement du papier**

Provoque l'avancement du rouleau de papier.

#### **[AUTO CALL] Touche Rappel automatique**

Rappelle automatiquement le calcul effectué en mode "NP".

**[CALL] Touche Contrôle du calcul**  Vérifie chaque calcul pas à pas. Si vous maintenez cette touche enfoncée, le calcul est répété rapidement. **[VOID] Touche Correction**  Active la correction de chaque opération de calcul. **[TAX +] Touche Calcul avec taxe**  Calcule un montant en tenant compte du taux de TVA défini à l'aide de la touche [RATE]. **[TAX -] Touche Calcul hors taxe**  Calcule un montant sans tenir compte du taux de TVA défini à l'aide de la touche [RATE]. **[RATE] Touche Taux taxe/change**  Définit le taux d'une taxe ou un taux de change. **[EURO] Devise Euro**  Convertit en euros la valeur visualisée. **[LOCAL] Devise locale**  Convertit en devise locale la valeur visualisée. **[**√ **] Touche Racine carrée** Calcule la racine carrée de la valeur visualisée. **[MU] Touche Calcul de marge**  Si vous connaissez le coût d'un produit et la marge que vous désirez obtenir, cette touche calcule et imprime automatiquement les valeurs de la marge et du prix de vente. **[%] Touche Pourcentage**  Effectue le calcul du pourcentage en association avec les touches [x] et [÷]. **[**∆**] Touche Variation en pourcentage**  Compare automatiquement deux montants, et calcule et imprime la variation en pourcentage. **[**÷**] Touche Division**  Entrez le nombre à diviser (dividende) et appuyez sur la touche [÷] ; ensuite, entrez le second nombre (diviseur), et appuyez sur [=] ou sur une autre touche pour obtenir le résultat. Si vous appuyez plusieurs fois sur cette touche, vous effectuez une division séquentielle. **[X] Touche Multiplication**  Entrez le nombre à multiplier (multiplicande) et appuyez sur la touche [x] ; ensuite, entrez le second nombre (multiplicateur), et appuyez sur [=] ou sur une autre touche pour obtenir le résultat. Si vous appuyez plusieurs fois sur cette touche, vous effectuez une multiplication séquentielle.

### **[=] Touche Egal**

Complète une multiplication, une division, une variation en pourcentage ou un calcul de marge.

### **[C/CE] Touche Correction/Remise à zéro**

Appuyez une fois sur cette touche pour effacer la dernière entrée. Appuyez deux fois pour effacer le registre de cumul ou l'état du calcul, à l'exception de la mémoire.

#### **[+/-] Touche Changement de signe**

Inverse le signe du nombre visualisé.

### **[**→**] Touche Effacement du caractère à droite**

Efface le caractère à droite de la valeur introduite.

#### **[0]-[9], [00], Clavier numérique**

**[000], [**•**]**  Les chiffres au-delà du douzième sont ignorés. Si vous entrez plusieurs virgules dans un même nombre, seule la première est prise en considération.

#### **[-] Touche Soustraction**

Soustrait un montant du registre de cumul.

Pour soustraire plusieurs fois le même montant (soustraction séquentielle), entrez le montant à soustraire, et appuyez sur la touche autant de fois que nécessaire.

Si vous appuyez sur cette touche immédiatement après avoir appuyé sur la touche [%], vous obtenez une soustraction en pourcentage.

### **[+] Touche Addition**

Ajoute un montant au registre de cumul.

Pour ajouter plusieurs fois le même montant (addition séquentielle), entrez le montant à ajouter, et appuyez sur la touche autant de fois que nécessaire.

Si vous appuyez sur cette touche immédiatement après avoir appuyé sur la touche [%], vous obtenez une addition en pourcentage.

#### **[#/D] Touche Pas de calcul/Date**

Imprime une entrée comme identificatif, par exemple un numéro de facture avec un symbole "#" sur la gauche du rouleau de papier.

#### **[**¡**] Touche Sous-total**

Fournit le résultat intermédiaire d'une addition ou d'une soustraction. Imprime le contenu du registre de cumul sans l'effacer.

### **[**∗**] Touche Total**

Fournit le résultat total d'une addition ou d'une soustraction. La pression de cette touche provoque l'effacement du contenu du registre de cumul.

Si vous appuyez sur cette touche alors que le sélecteur "GT" est activé, le résultat est automatiquement ajouté dans la mémoire.

### **[M**∗**] Touche Total mémoire**

Imprime et efface le contenu de la mémoire.

#### **[M**¡**] Touche Sous-total mémoire**

Imprime le contenu de la mémoire sans l'effacer.

#### $[M = 1]$ **Touche Soustraction mémoire**

Soustrait un montant de la mémoire. Si un calcul est en cours, cette touche le complète et soustrait le résultat de la mémoire.

#### **Touche Addition mémoire** Ajoute un montant à la mémoire. Si un calcul est en cours, cette touche le complète et ajoute le résultat à la mémoire. **+ =**

# **Caractéristiques techniques**

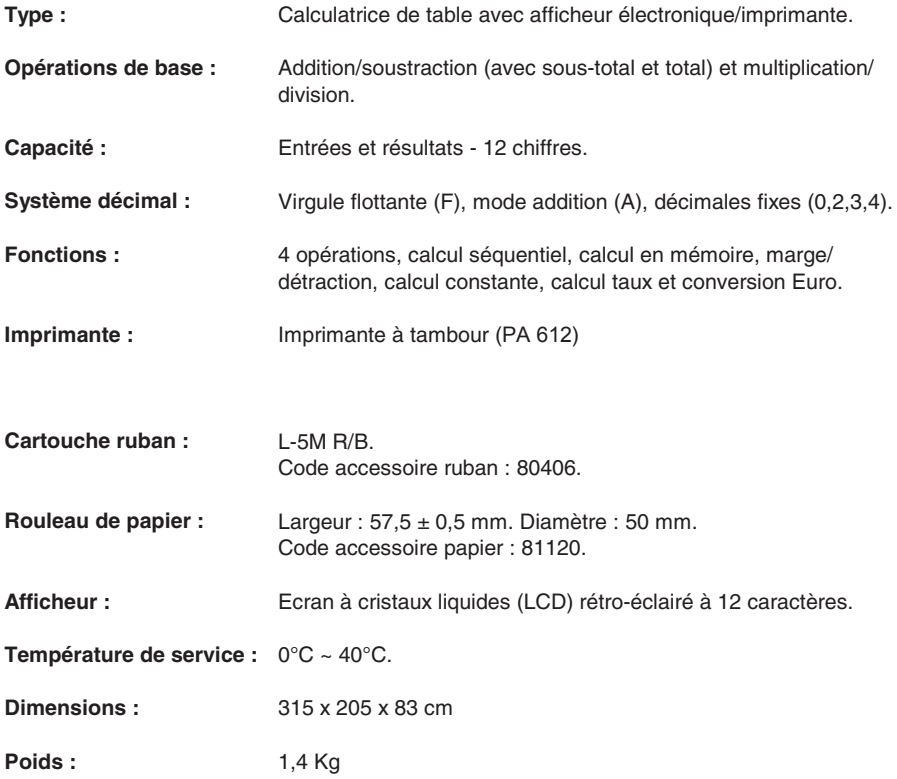

## **Entfernen der Transportblockierungen**

**Bevor Sie das WS-Kabel an der Rechenmaschine anschließen**, kontrollieren Sie, ob die angegebene Spannung auf dem Etikett, das sich auf der Maschinenunterseite befindet, mit der Stromzufuhr übereinstimmt und entfernen Sie das Kissen, das die Bandrolle bedeckt.

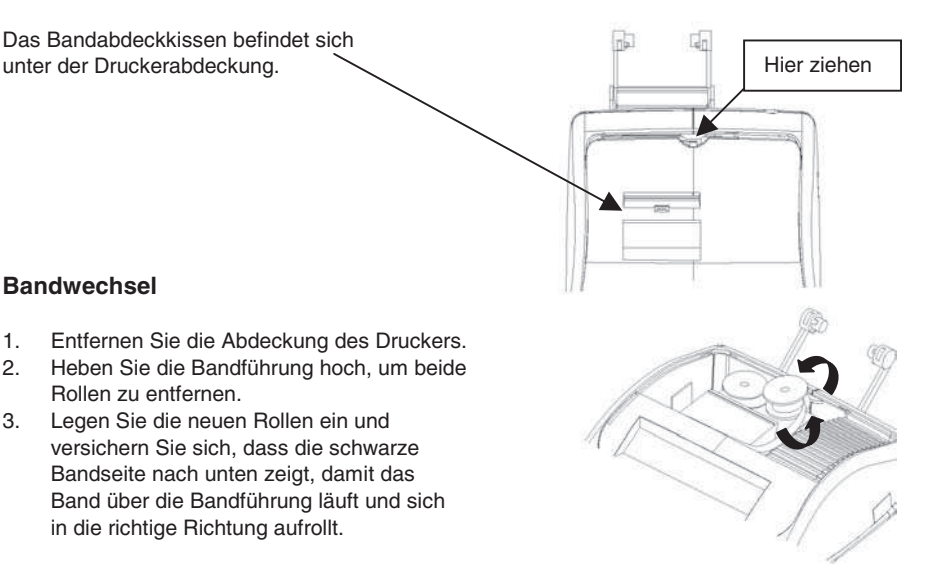

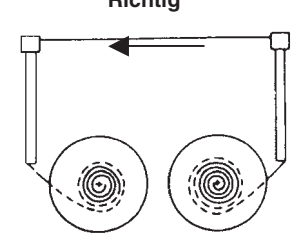

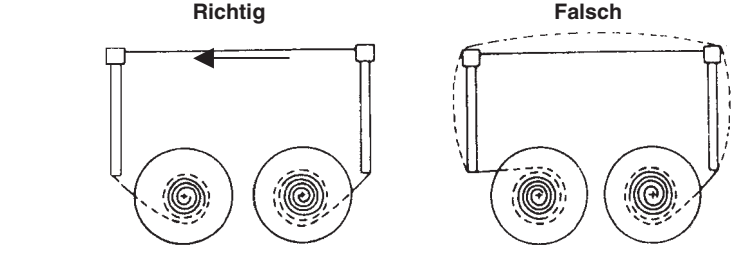

### **Papier einlegen**

- 1. Schließen Sie die Rechenmaschine an das Stromnetz und schalten Sie sie ein.
- 2. Schneiden oder reißen Sie vorsichtig den Anfang der Papierrolle ab, damit Sie einen geraden und regelmäßigen Rand zum Einführen unter dem Druckkopf haben.
- 3. Halten Sie die Papierrolle in einer Hand, rollen Sie das Papier von der Rolle nach unten ab und führen Sie es in den Schlitz auf der Rückseite der Rechenmaschine ein.
- 4. Drücken Sie die Papiervorschubtaste, bis das Papier gegriffen und durchgezogen wird.
- 5. Führen Sie die Papierrolle in den Papierhalter.

### **Beschreibung der Tastatur**

#### **NP P Druckselektor**

- **NP**  Drucken wird nur aktiviert, wenn die Vorschubtaste oder die Taste #/D, Keine Addition, gedruckt wird.
- **P**  Der Drucker wird nur aktiviert, wenn der Rechner eingeschaltet ist.

#### **0 5 9 Rundungsselektor**

- **0**  Vollständiges Abrunden
- **5**  Das Endergebnis wird aufgerundet, wenn die erste, nicht ausgedruckte Zahl über oder gleich 5 ist, abgerundet, wenn die erste, nicht ausgedruckte Zahl unter oder gleich 4 ist.
- **9**  Vollständiges Aufrunden

#### **A 0 2 3 4 F Dezimalkomma-Selektor**

- **A**  Additions-Modus. Das Dezimalkomma wird vor den letzten beiden Zahlen bei der Addition und Subtraktion automatisch eingefügt.
- **0,2,3,4**  Bei der Multiplikation und Division wird das Dezimalkomma je nach Rechenergebnis eingefügt. Für die Addition und der Subtraktion wird das Komma bei allen Zahlen eingefügt. Bei allen Ergebnissen wird die folgende Zahl auf die festgesetzte Zahl gerundet. Z. B. die dritte Zahl wird auf die zweite Zahl gerundet.
	- **F**  Bewegliches Komma für genaue Dezimalberechnungen. Das Komma wird in die gewünschte Position eingefügt und automatisch nach rechts verschoben, solange der Ganzzahlteil weniger als 12 Zahlen hat.
- • **GT Endsummen-Selektor** 
	- Rechnung ohne Endsumme
	- **GT**  Eine Endsumme, die durch die Taste [∗] erstellt wird, wird automatisch im Speicher summiert. Eine Gesamtsumme kann durch die Taste [M∗] aufgerufen werden.

#### • **IC Artikelzähler-Selektor**

- Rechnung ohne Artikelzähler
- $IC<sub>i</sub>$ Es werden die mit den Tasten [+], [−], [M+] und [M−] eingegebenen Elemente berechnet. Die Rechnung wird mit den Tasten [+], [M+] summiert und mit den Tasten [−], [M−] subtrahiert. Das Ergebnis wird auf der linken Seite ausgedruckt, wenn die Taste [0], [\*], [M0] oder [M\*] benutzt wird.

### **[**↑**] Papiervorschubtaste**

Betätigt den Vorschub der Papierrolle.

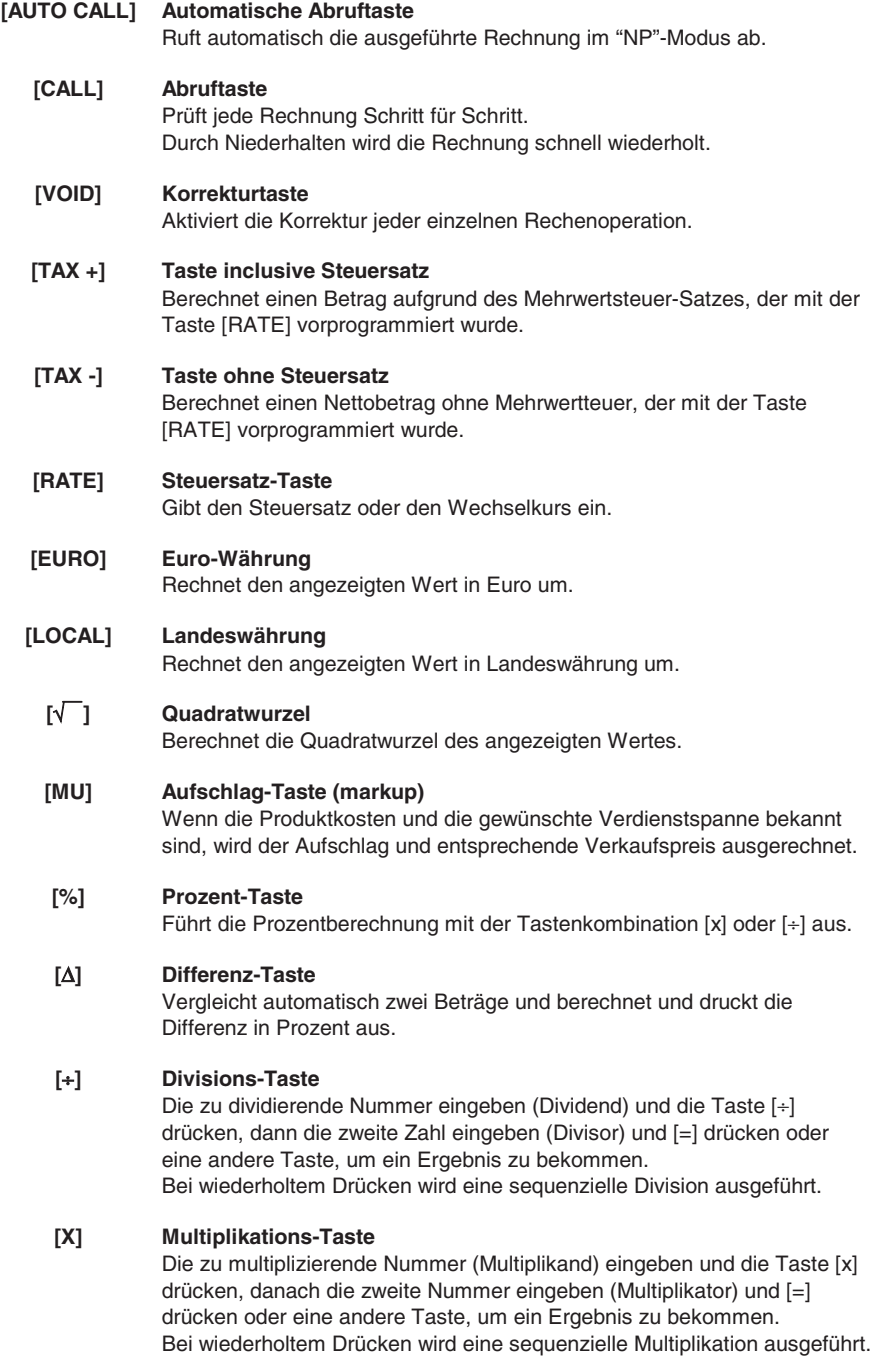

### **[=] Entspricht-Taste**

Führt eine/n Multiplikation, Division, Differenzwert in Prozent oder Aufschlag aus.

#### **[C/CE] Lösch-Taste / Nullstellung**

Die Taste einmal drücken, um eine eingegebene Nummer zu löschen. Bei zweimaligem Drücken wird das Akkumulationsregister oder der Rechenstatus außer der auflaufenden Summe im Speicher gelöscht.

#### **[+/-] Taste Zeichenwechsel**

Wechselt auf das Zeichen der angezeigten Nummer

#### **[**→**] Lauftaste nach rechts**

Löscht das ganz rechte Zeichen des eingegebenen Wertes.

#### **[0]-[9], [00], Zahlentasten**

**[000], [**•**]**  Jede Ziffer nach der zwölften wird ignoriert. Wenn mehrere Kommas in einer Zahl eingefügt sind, wird nur das erste beachtet.

#### **[-] Taste Subtraktion**

Zieht einen Betrag vom Akkumulator ab. Um denselben Betrag mehrmals abzuziehen (sequenzielle Subtraktion), muss der abzuziehende Betrag eingegeben und die Taste, je nach Bedarf, wiederholt gedrückt werden. Wenn die Taste sofort nach der Taste [%] gedrückt wird, erhält man eine prozentuelle Subtraktion.

#### **[+] Taste Addition**

Fügt dem Akkumulator einen Betrag hinzu.

Um denselben Betrag mehrmals zu addieren (sequenzielle Addition), muss der zu addierende Betrag eingegeben und die Taste, je nach Bedarf, wiederholt gedrückt werden.

Wenn die Taste sofort nach der Taste [%] gedrückt wird, erhält man eine prozentuelle Addition.

#### **[#/D] Taste Keine Addition/Datum**

Druckt ein Ergebnis als Identifikator aus, z. B. eine Rechnungsnummer mit einem Zeichen "#" auf der linken Seite der Papierrolle.

#### **[**¡**] Taste Zwischensumme**

Liefert die Zwischensumme einer Addition oder Subtraktion. Druckt den Inhalt des Akkumulators ohne diesen zu löschen.

#### **[**∗**] Taste Endsumme**

Liefert die Endsumme einer Addition oder Subtraktion. Durch das Drücken der Taste wird der Inhalt des Akkumulators gelöscht. Drückt man diese Taste mit dem aktivierten Selektor "GT", wird das Ergebnis automatisch im Speicher summiert.

#### **[M**∗**] Taste Speicher-Endsumme**

Druckt und löscht den Speicherinhalt.

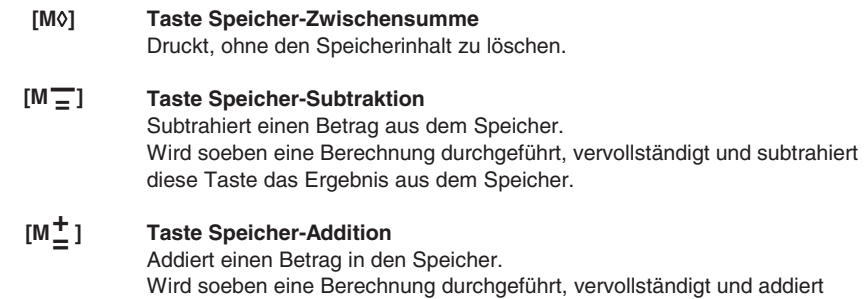

diese Taste das Ergebnis in den Speicher.

## **Technische Daten**

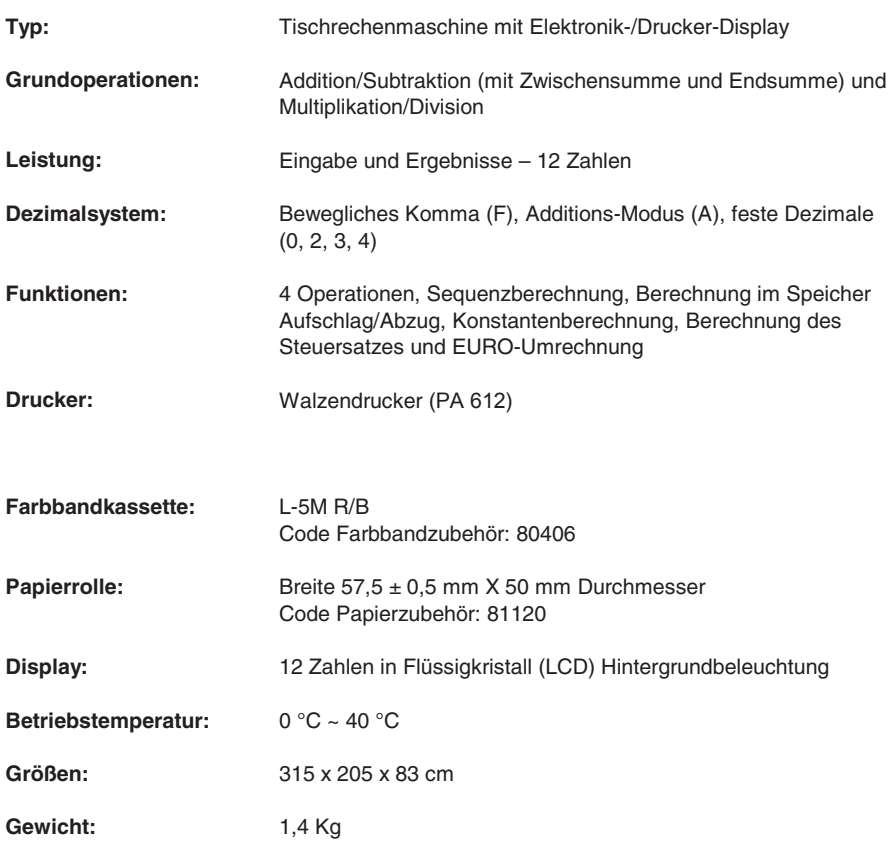

# **Eliminación de los bloques de seguridad para el transporte**

**Antes de conectar el cable CA y encender la calculadora**, controlar que el voltaje indicado en la etiqueta en el fondo corresponda al voltaje de la red eléctrica y, quitar la almohadilla de protección que cubre el rodillo de la cinta.

La almohadilla de protección de la impresora se encuentra debajo de la cubierta de la impresora.

## **Cambio de la cinta**

- 1. Quitar la cubierta de la impresora.<br>2. Levantar el portacinta para quitar a
- Levantar el portacinta para quitar ambas bobinas.
- 3. Colocar las nuevas bobinas, asegurándose que el lado negro de la cinta esté cara arriba, que la cinta pase a través de la guía de la cinta y que se rebobine en el sentido correcto.

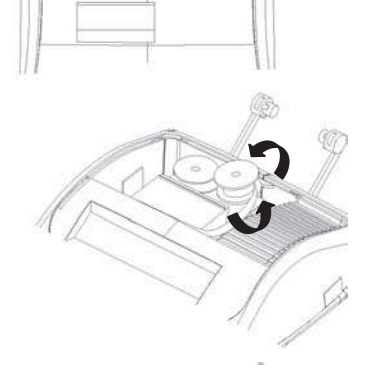

Tirar aquí

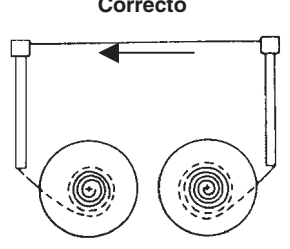

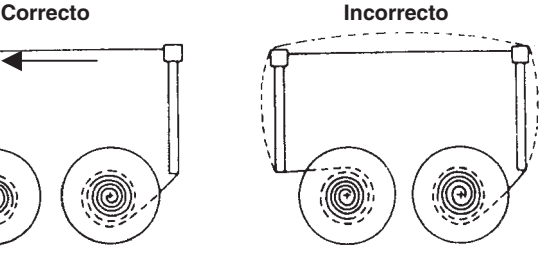

## **Colocación del papel**

- 1. Conectar la calculadora a la red eléctrica y encenderla.
- 2. Cortar o tirar con cuidado el borde inicial del rollo de papel, para obtener un borde derecho y regular para insertar debajo del cabezal de impresión.
- 3. Sujetar el rollo de papel con una mano, desenrollar el papel de la parte inferior del rollo y colocarlo en la ranura en la parte posterior de la calculadora.
- 4. Pulsar la tecla de avance del papel hasta que el papel es enganchado y arrastrado.
- 5. Colocar el rollo de papel en el soporte del papel.

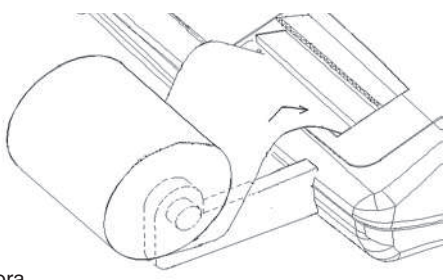

### **Descripción del teclado**

#### **NP P Selector de impresión**

- **NP**  La impresora se activa sólo cuando se pulsa la tecla de avance del papel o la tecla no añadir/fecha.
- **P**  La impresora se activa sólo si la calculadora está encendida.

#### **0 5 9 Selector de redondeo**

- **0**  Redondeo absoluto por defecto.
- **5**  El resultado final se redondea por exceso si la primera cifra excluída de la impresión es mayor o igual a 5, por defecto si la primera cifra excluída de la impresión es menor o igual a 4.
- **9**  Redondeo absoluto por exceso.

#### **A 0 2 3 4 F Selector del punto decimal**

- **A**  Modalidad adición. El punto decimal se inserta automáticamente antes de las dos cifras en adición y sustracción.
- **0,2,3,4**  Para la multiplicación y la división, el punto decimal se inserta según el resultado del cálculo.

Para la adición y la sustracción, el punto decimal se inserta en todas las cifras.

En todos los resultados, se redondea la cifra sucesiva a la designada. Por ejemplo, la tercera cifra se redondea a la segunda.

- **F**  El punto flotante para el calculo decimal preciso. El punto decimal se coloca en la posición deseada y deslizada automáticamente hacia la derecha para los números enteros menores de 12 dígitos.
- • **GT Selector total general** 
	- Cálculo sin total general.
- **GT**  Un total obtenido con la tecla [∗] se suma automáticamente en la memoria. El total general acumulado puede ser llamado pulsando la tecla [M∗].

#### • **IC Selector de recuento de los artículos**

- Cálculo sin recuento de los artículos.
- **IC**  Se calculan los ítems inseridos con las teclas [+], [−], [M+] y [M−]. El recuento se suma con las teclas [+], [M+] y restado con las teclas [−], [M−]. El resultado se imprime a la izquierda cuando se usa la tecla [0], [\*], [M◊] o [M∗].

#### **[**↑**] Tecla de avance del papel**

Provoca el avance del rodillo del papel.

#### **[AUTO CALL] Tecla de llamado automático**

Llama automáticamente el cálculo realizado en la modalidad "NP".
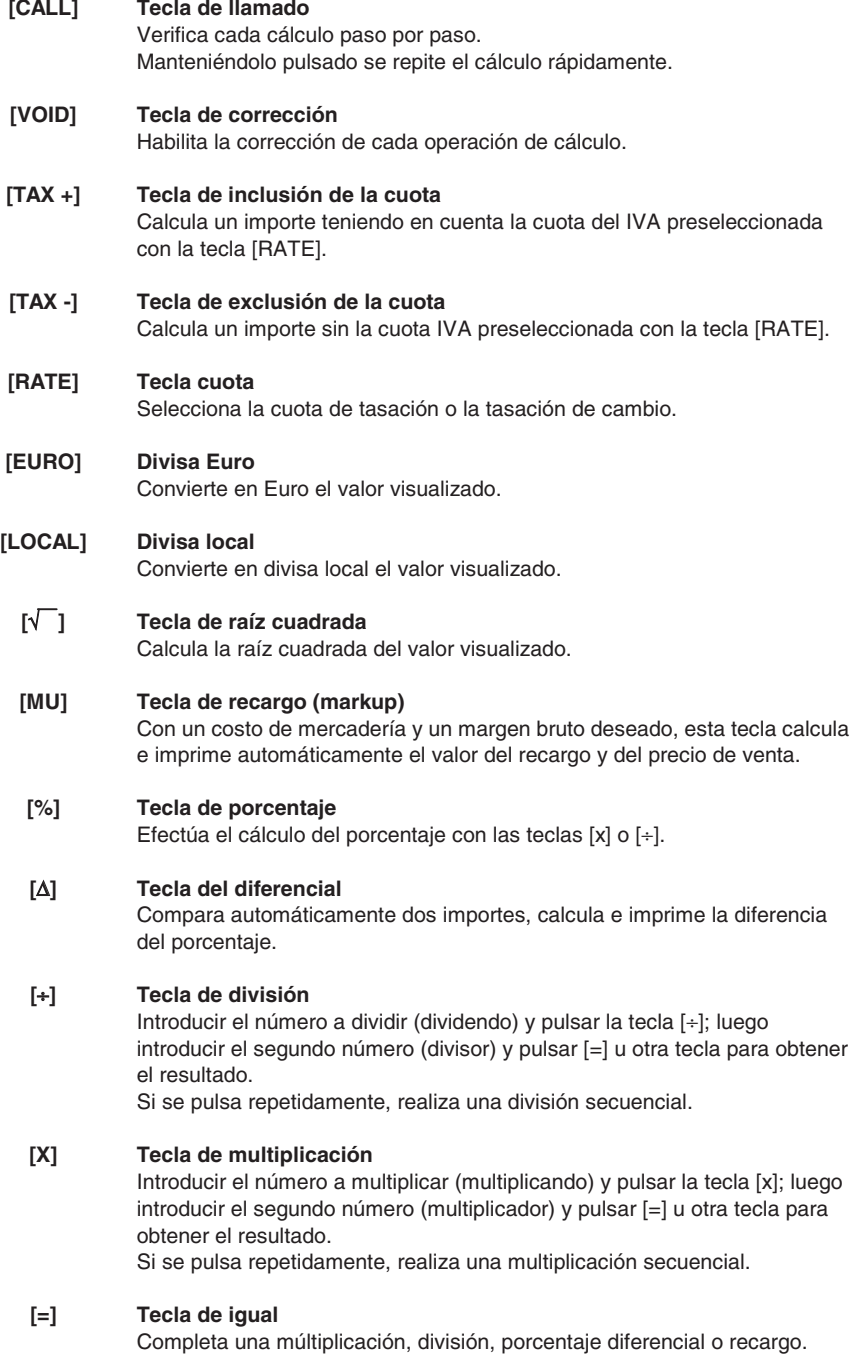

## **[C/CE] Tecla de Borrado / Borrado de entradas**

Pulsar la tecla una vez para borrar el número introducido. Pulsar la tecla dos veces para borrar el acumulador o el estado del cálculo con excepción de la memoria.

#### **[+/-] Tecla de cambio de signo**

Invierte el signo del número visualizado.

## **[**→**] Tecla de deslizamiento hacia la derecha**

Borra el carácter en el extremo derecho del número introducido.

#### **[0]-[9], [00], Teclas númericas**

**[000], [**•**]**  Cada dígito que supera el décimosegundo es ignorado. Si se introducido varias comas en un número, se considera sólo la primera.

#### **[-] Tecla de sustracción**

Resta un importe del acumulador.

Para restar el mismo importe varias veces (sustracción secuencial), ingresar el importe a sustraer y pulsar la tecla repetidamente tantas veces cuantas sea necesario.

Si esta tecla se pulsa inmediatamente después de la tecla [%], se obtiene una sustracción porcentual.

#### **[+] Tecla de adición**

Añade un importe al acumulador.

Para añadir el mismo importe varias veces (adición secuencial), introducir el importe y pulsar la tecla repetidamente tantas veces como sea necesario. Si esta tecla se pulsa inmediatamente después de la tecla [%], se obtiene una adición porcentual.

#### **[#/D] Tecla no-añadir / Fecha**

Imprime un ítem como identificador, por ejemplo un número de factura con un signo "#" en la parte izquierda del rodillo del papel.

#### **[**¡**] Tecla del total parcial**

Suministra el resultado intermedio de una suma o resta. Imprime el contenido del acumulador sin borrarlo.

#### **[**∗**] Tecla del Total**

Suministra el resultado total de una adición o sustracción. Pulsando esta tecla borra el contenido del acumulador. Pulsando esta tecla con el selector "GT" activo, el resultado se suma automáticamente en la memoria.

#### **[M**∗**] Tecla del total de la memoria**

Imprime y borra el contenido de la memoria.

# **[M**¡**] Tecla del total parcial de la memoria**

Imprime sin borrar el contenido de la memoria.

**[M ] Tecla de sustracción de la memoria**  Resta un importe de la memoria. Si se está realizando un cálculo, esta tecla lo completa y resta el resultado de la memoria.  $IM \equiv 1$ 

#### **[M ] Tecla de adición de la memoria + =**

Añade un importe a la memoria. Si se está realizando un cálculo, esta tecla lo completa y añade el resultado a la memoria.

# **Especificaciones técnicas**

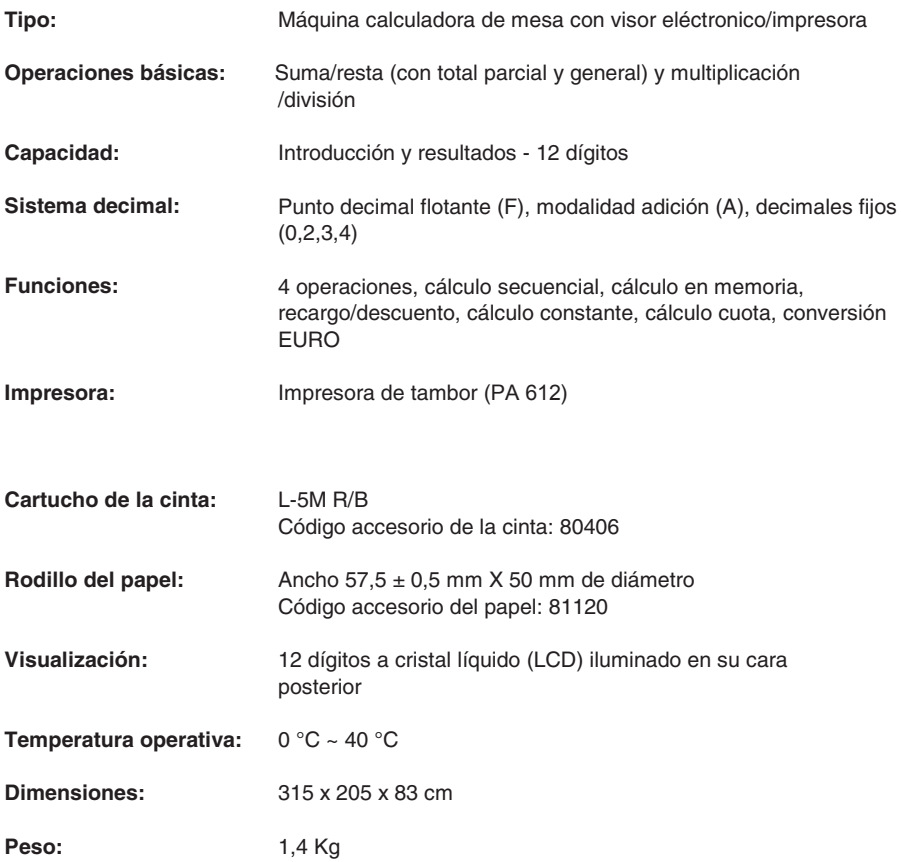

# **Remoção dos dispositivos de bloqueio para transporte**

**Antes de conectar o cabo CA e ligar a calculadora**, controle se a voltagem indicada na etiqueta do fundo corresponde à voltagem fornecida pela rede de alimentação eléctrica e remova a almofada de cobertura da bobina da fita.

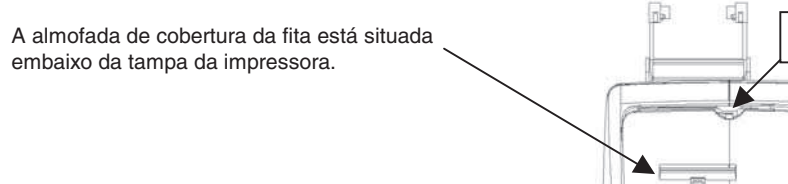

# **Substituição da fita**

- 1. Remova a tampa da impressora.<br>2. Erga o suporte da fita para remov
- Erga o suporte da fita para remover ambas as bobinas.
- 3. Introduza as novas bobinas, certificando-se de que o lado preto da fita fique virado para cima, que a fita deslize através da guia da fita e que se rebobine no sentido correcto.

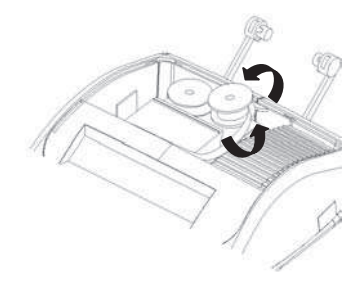

Puxar aqui

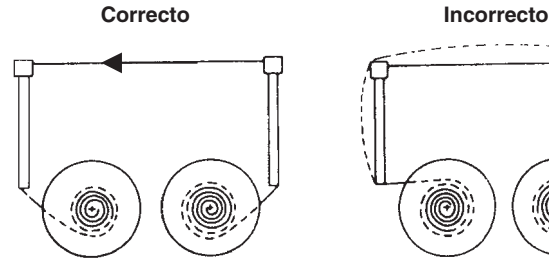

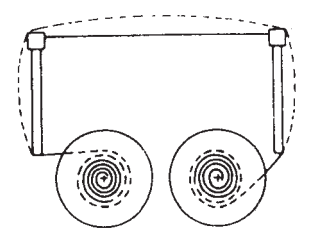

## **Introdução do papel**

- 1. Conecte a calculadora à rede de alimentação eléctrica e ligue-a.
- 2. Corte, ou rasgue com cuidado, a parte inicial do rolo de papel para obter uma borda recta e uniforme para a introdução debaixo da cabeça de impressão.
- 3. Segurando o rolo de papel com uma mão, desenrole o papel por baixo do rolo e introduza-o na fenda atrás da calculadora.
- 4. Carregue na tecla de avanço do papel até o papel ser preso e arrastado.
- 5. Introduza o rolo de papel no suporte do papel.

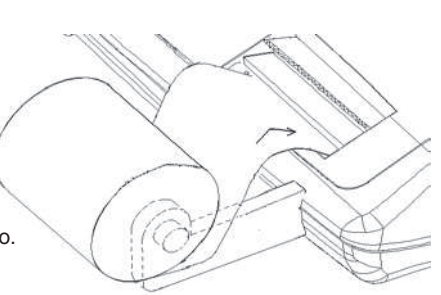

## **Descrição do teclado**

#### **NP P Selector de impressão**

- **NP**  A impressora é activada somente quando se carrega na tecla de avanço do papel ou na tecla não adição/data.
- **P**  A impressora é activada somente se a calculadora estiver ligada.

#### **0 5 9 Selector de arredondamento**

- **0**  Arredondamento absoluto para menos.
- **5**  O resultado final é arredondado para mais se o primeiro dígito excluído da impressão for maior ou igual a 5, para menos se o primeiro dígito excluído da impressão for menor ou igual a 4.
- **9**  Arredondamento absoluto para mais.

#### **A 0 2 3 4 F Selector da vírgula decimal**

- **A**  Modo adição. A vírgula decimal é inserida automaticamente antes dos últimos dois dígitos na adição e na subtracção.
- **0,2,3,4**  Para a multiplicação e a divisão, a vírgula decimal é inserida consoante o resultado do cálculo. Para a adição e a subtracção, a vírgula é inserida para todos os dígitos. Em todos os resultados, é arredondado o dígito depois do designado. Por exemplo, o terceiro dígito é arredondado no segundo.
	- **F**  Vírgula móvel para cálculo decimal preciso. A vírgula é inserida na posição desejada e deslocada automaticamente para a direita para os números inteiros com menos de 12 dígitos.
- • **GT Selector do total geral** 
	- Cálculo sem total geral.
- **GT**  Um total obtido com a tecla [∗], é automaticamente somado na memória. O total geral acumulado pode ser mostrado, carregando na tecla [M∗]

• **IC Selector de contagem de artigos** 

- Cálculo sem contagem de artigos.
- **IC**  São calculados os artigos inseridos com as teclas [+], [−], [M+] e [M−]. A contagem é somada para as teclas [+], [M+] e subtraída para as teclas [-], [M-]. O resultado é imprimido à esquerda quando se usa a tecla [0], [\*], [M0] ou [M\*].

## **[**↑**] Tecla de avanço do papel**

Provoca o avanço do rolo de papel.

#### **[AUTO CALL] Tecla de chamada automática**

Chama automaticamente o cálculo efectuado no modo "NP".

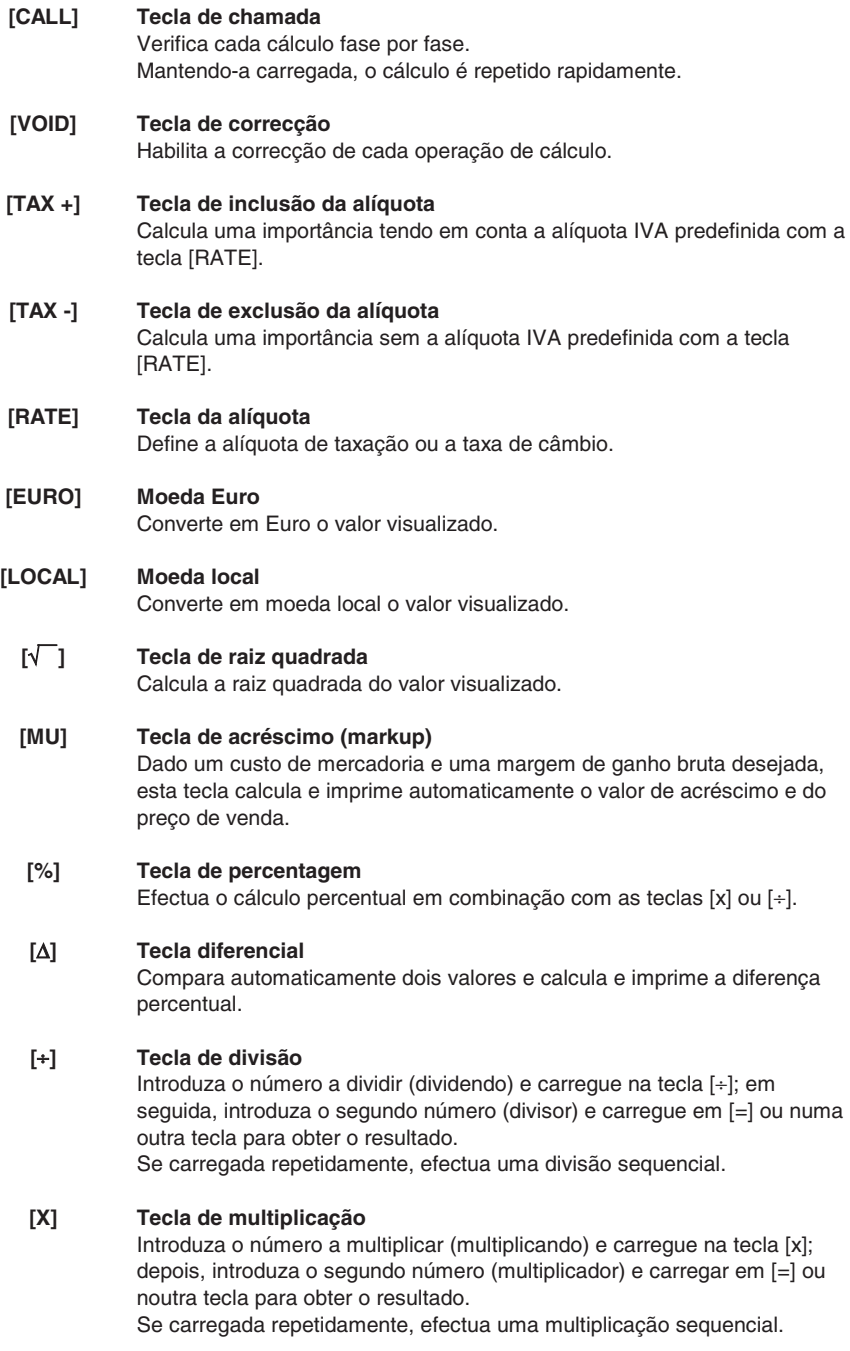

## **[=] Tecla de igual**

Completa uma multiplicação, divisão, percentagem diferencial ou acréscimo.

### **[C/CE] Tecla de Cancelamento / Cancelamento entrada**

Carregue na tecla uma vez para cancelar um número introduzido. Carregue na tecla duas vezes para cancelar o acumulador ou o estado do cálculo, excepto a memória.

#### **[+/-] Tecla de mudança de sinal**

Inverte o sinal do número visualizado.

## **[**→**] Tecla de deslizamento para a direita**

Cancela o carácter à extrema direita do valor inserido.

#### **[0]-[9], [00], Teclas numéricas**

**[000], [**•**]**  Todos os dígitos após o décimo segundo são ignorados. Se forem introduzidas mais vírgulas num número, é considerada só a primeira.

#### **[-] Tecla de subtracção**

Subtrai uma importância do acumulador. Para subtrair a mesma quantia várias vezes (subtracção sequencial), introduza a quantia a subtrair e carregue repetidamente na tecla conforme a necessidade.

Se a tecla for carregada logo após a tecla [%], obtém-se uma subtracção percentual.

## **[+] Tecla de adição**

Adiciona uma quantia ao acumulador.

Para adicionar a mesma quantia várias vezes (adição sequencial), introduza a quantia a adicionar e carregue na tecla repetidamente conforme a necessidade.

Se a tecla for carregada logo após a tecla [%], obtém-se uma adição percentual.

#### **[#/D] Tecla não adição / Data**

Imprime um artigo como identificador, por ex., um número de factura com um sinal "#" na parte esquerda do rolo de papel.

#### **[**¡**] Tecla subtotal**

Fornece o resultado intermediário de uma adição ou subtracção. Imprime o conteúdo do acumulador sem cancelá-lo.

## **[**∗**] Tecla Total**

Fornece o resultado total de uma adição ou subtracção. A pressão desta tecla cancela o conteúdo do acumulador. Carregando nesta tecla com o selector "GT" activo, o resultado é somado automaticamente na memória.

#### **[M**∗**] Tecla total da memória**

Imprime e cancela o conteúdo da memória.

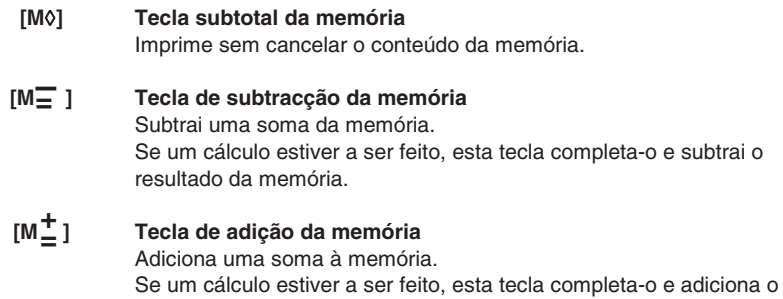

# **Especificações técnicas**

resultado à memória.

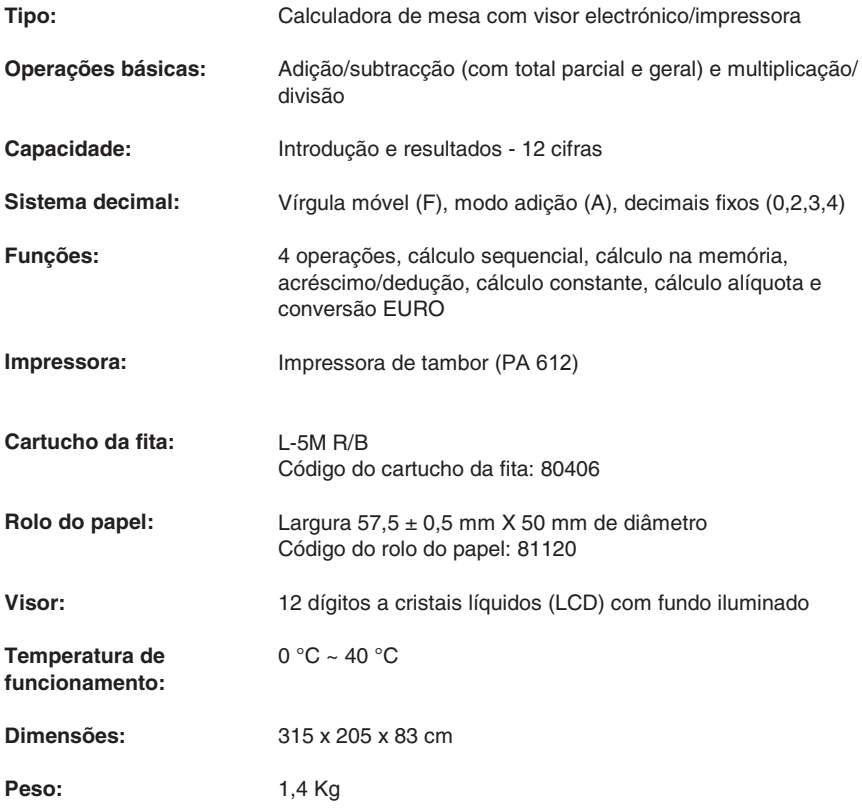

# **Verwijdering transportblokkering**

**Alvorens de AC kabel aan te sluiten en de rekenmachine in te schakelen**, dient u te controleren of de op het plaatje aan de onderkant aangegeven voltage overeenkomt met de door het voedingsnet geleverde voltage, en het beschermkussen verwijderen waarmee de lintrol is bedekt.

Het beschermkussen bevindt zich onder het deksel van de printer.

# **Vervanging van het lint**

- 1. Verwijder het printerdeksel.<br>2 Til de linthouder omboog on
- Til de linthouder omhoog om beide spoelen te verwijderen.
- 3. Breng de nieuwe spoelen aan, en zorg ervoor dat de zwarte zijde van het lint omhoog ligt, dat het lint door de lintgeleider loopt en in de juiste richting wordt opgewikkeld.

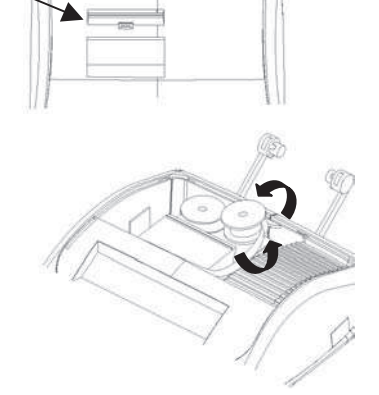

Hier trekken

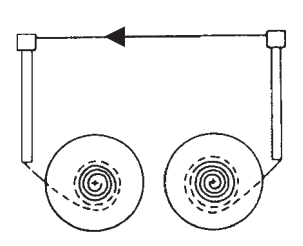

## **Papier invoeren**

- 1. De rekenmachine op het elektrische voedingsnet aansluiten en inschakelen.
- 2. Het uiteinde van de papierrol afknippen of zorgvuldig afscheuren, zodat een rechte en regelmatige rand ontstaat voor het invoeren onder de printkop.
- 3. De papierrol in de ene hand houden, het papier van onder de rol afrollen en in de spleet aan de achterkant van de rekenmachine invoeren.
- 4. Op de papiertoets drukken tot het papier wordt opgepakt en getransporteerd.

**Goed Verkeerd** 

5. De rol in de papiersteun aanbrengen.

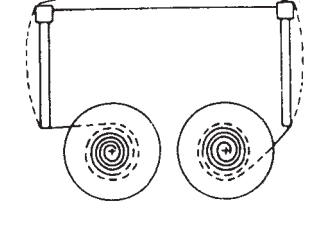

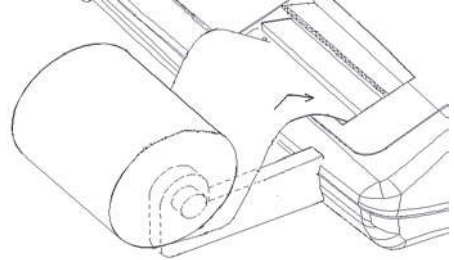

## **Beschrijving van het toetsenbord**

#### **NP P Keuzeschakelaar voor printer**

- **NP**  De printer wordt alleen geactiveerd wanneer men op de toets papiertransport of de toets niet-tellen/datum drukt.
- **P**  De printer wordt alleen geactiveerd als de rekenmachine ingeschakeld is.

#### **0 5 9 Keuzeschakelaar voor afronden**

- **0**  Absoluut naar beneden afronden.
- **5**  Het eindresultaat wordt naar boven afgerond als het eerste door de printer uitgesloten cijfer groter dan of gelijk aan 5 is, en naar beneden als het eerste door de printer uitgesloten cijfer kleiner dan of gelijk aan 4 is.
- **9**  Absoluut naar boven afronden.

**A** 

#### **A 0 2 3 4 F Keuzeschakelaar voor komma-instelling**

- Optelmodus. De komma wordt automatisch ingevoegd voor de laatste twee cijfers bij optellen en aftrekken.
- **0,2,3,4**  Voor vermenigvuldigen en delen, wordt de komma ingevoegd op basis van het resultaat van de berekening. Voor optellen en aftrekken wordt de komma ingevoegd voor alle cijfers. In alle resultaten wordt het cijfer afgerond dat volgt op het aangegeven cijfer. Bijvoorbeeld, het derde cijfer wordt afgerond naar het tweede.
	- **F**  Drijvende komma voor precieze decimale berekening. De komma wordt op de gewenste positie ingevoegd en automatisch naar rechts verplaatst voor hele getallen met minder dan 12 cijfers.

#### • **GT Keuzeschakelaar voor groottotaal**

- Berekening zonder groottotaal.
- **GT**  Een totaal verkregen met de toets [∗] wordt automatisch in het geheugen opgeteld. Het bereikte groottotaal kan worden opgevraagd door drukken op de toets [M∗].

#### • **IC Keuzeschakelaar voor postenteller**

- Berekening zonder telling van de items.
- **IC**  De met de toetsen [+], [−], [M+] en [M−] ingevoerde items worden geteld. De telling wordt opgeteld via de toetsen [+], [M+] en afgetrokken via de toetsen [−], [M−]. Het resultaat wordt links afgedrukt bij gebruik van de toets  $[0]$ ,  $[*]$ ,  $[M0]$  of  $[M*]$ .

## **[**↑**] Toets papiertransport**

Hiermee wordt de papierrol getransporteerd.

#### **[AUTO CALL] Toets automatisch opvragen**

Automatisch opvragen van de in de modus "NP" uitgevoerde berekening.

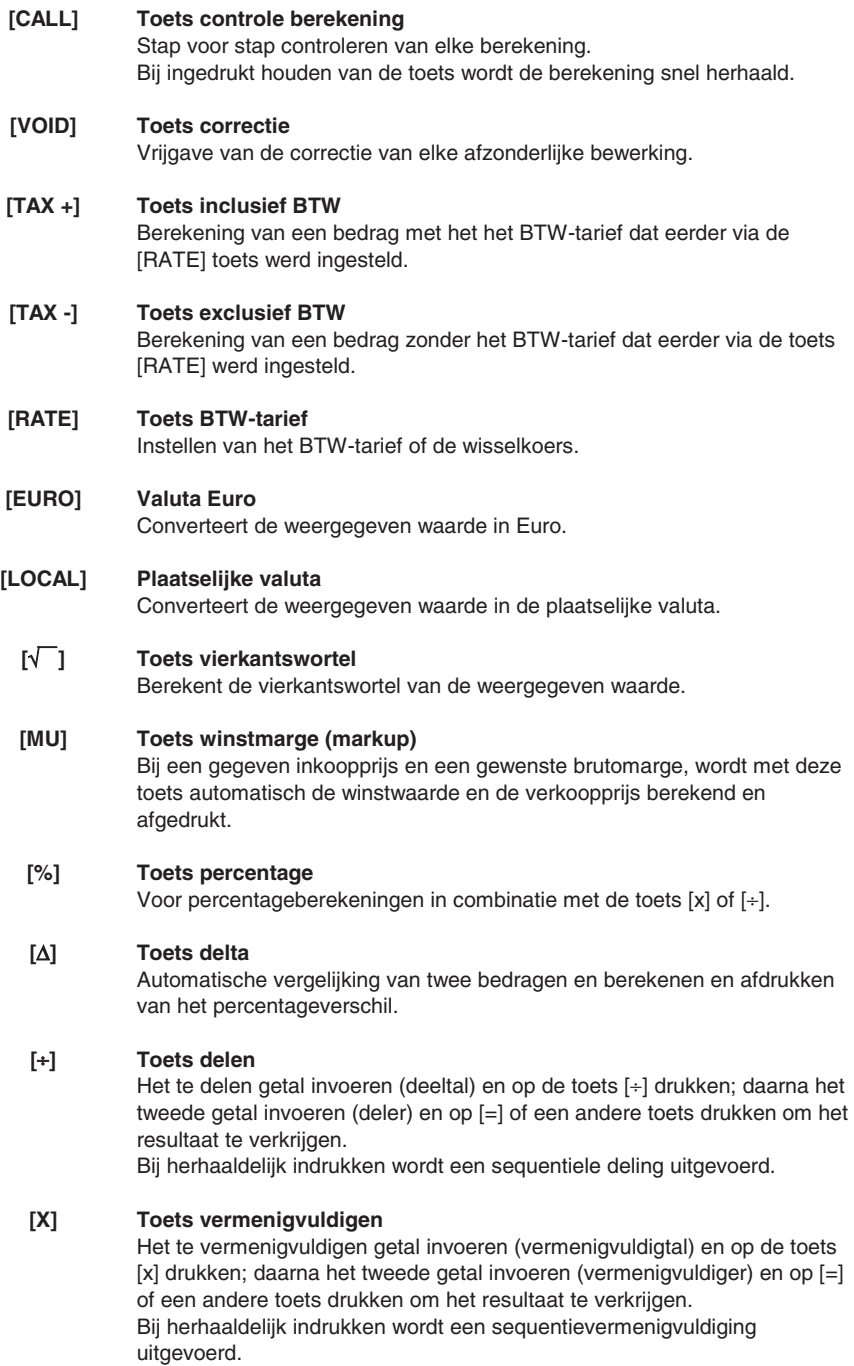

## **[=] Toets gelijkteken**

Voltooien van een vermenigvuldiging, deling, percentageverschil of winstmarge.

#### **[C/CE] Toets reset / wissen**

Druk eenmaal op deze toets om een ingevoerd getal te wissen. Druk tweemaal op deze toets om de accumulator of de status van de berekening met uitzondering van het geheugen te resetten.

#### **[+/-] Toets teken wisselen**

Omkeren van het teken van het weergegeven getal.

#### **[**→**] Toets rechter teken wissen**

Wissen van het uiterst rechtse teken van de ingevoerde waarde.

#### **[0]-[9], [00], Numerieke toetsen**

**[000], [**•**]**  Elk cijfer voorbij het twaalfde wordt genegeerd. Indien meer komma's in een getal worden ingevoerd, wordt alleen de eerste komma opgenomen.

## **[-] Toets aftrekken**

Aftrekken van een bedrag van de accumulator. Om hetzelfde bedrag meerdere malen af te trekken (sequentiële aftrekking), het af te trekken bedrag invoeren en zo vaak als gewenst achtereen op de toets drukken. Als de toets direct na de toets [%] wordt ingedrukt, verkrijgt men een percentuele aftrekking.

## **[+] Toets optellen**

Toevoegen van een bedrag aan de accumulator.

Om hetzelfde bedrag meerdere malen toe te voegen (sequentiële optelling), het toe te voegen bedrag invoeren en zo vaak als gewenst achtereen op de toets drukken.

Als de toets direct na de toets [%] wordt ingedrukt, verkrijgt men een percentuele aftrekking.

#### **[#/D] Toets niet-tellen / datum**

Afdrukken van een item als identificator, bijv. een factuurnummer met een teken "#" aan de linker kant van de papierrol.

## **[**¡**] Toets subtotaal**

Weergeven van het tussenresultaat van een optelling of aftrekking. Afdrukken van de inhoud van de accumulator zonder deze te wissen.

## **[**∗**] Toets totaal**

Weergeven van het totaalresultaat van een optelling of een aftrekking. Bij drukken op deze toets wordt de inhoud van de accumulator gewist. Bij drukken op deze toets met de keuzeschakelaar "GT" actief, wordt het resultaat automatisch in het geheugen opgeteld.

#### **[M**∗**] Toets totaal in geheugen**

Afdrukken en wissen van de geheugeninhoud.

## **[M**¡**] Toets subtotaal in geheugen**

Afdrukken van de geheugeninhoud zonder hem te wissen.

#### **[M ] Toets aftrekken in geheugen**   $[M \equiv 1]$

Een bedrag aftrekken van het geheugen. Indien een berekening in uitvoering is, wordt die met deze toets voltooid en het resultaat van het geheugen afgetrokken.

#### **[M ] Toets optellen in geheugen + =**

Een bedrag toevoegen aan het geheugen. Indien een berekening in uitvoering is, wordt die met deze toets voltooid en het resultaat aan het geheugen toegevoegd.

## **Technische specificaties**

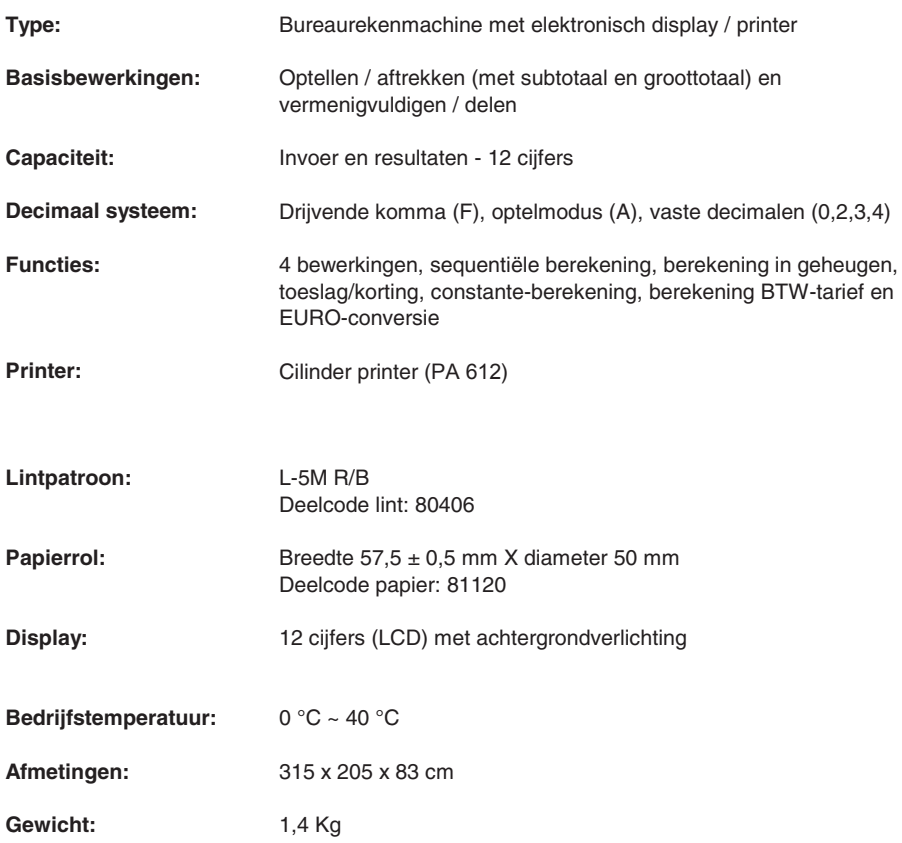

# **Esempi di calcolo - Calculation examples - Exemples de calcul - Rechenbeispiele - Ejemplos de cálculo - Exemplos de cálculo - Berekeningsvoorbeelden**

### **ADDIZIONE E SOTTRAZIONE - ADDITION AND SUBTRACTION - ADDITION ET SOUSTRACTION - ADDITION UND SUBTRAKTION - ADICIÓN Y SUSTRACCIÓN - ADIÇÃO E SUBTRACÇÃO - OPTELLEN EN AFTREKKEN**

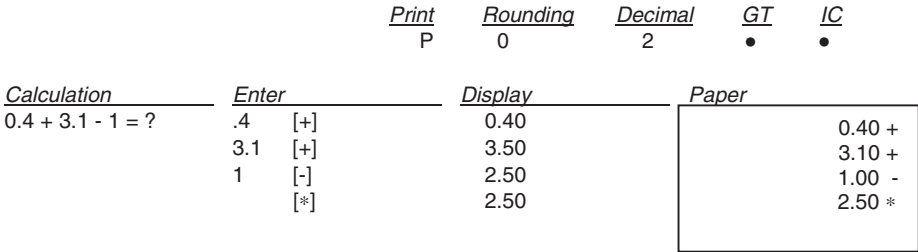

#### **ADDIZIONE/SOTTRAZIONE IN MODO ADD - ADDITION/SUBTRACTION IN ADD MODE - ADDITION/SOUSTRACTION EN MODE ADD - ADDITION/SUBTRAKTION IM ADD.- MODUS - ADICIÓN/SUSTRACCIÓN EN MODO ADD - ADIÇÃO/SUBTRACÇÃO NO MODO ADD - OPTELLEN/AFTREKKEN IN ADD-MODUS**

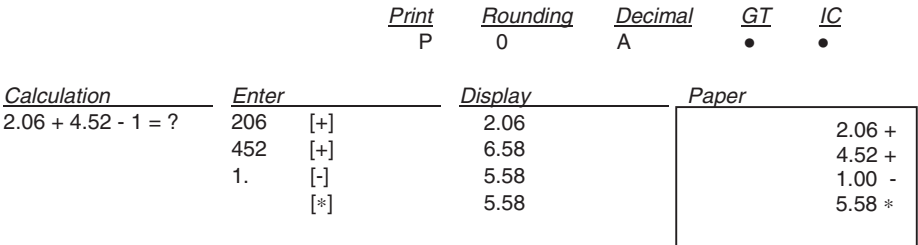

**ADDIZIONE/SOTTRAZIONE CON CONTEGGIO ARTICOLI - ADDITION/SUBTRACTION WITH ITEM COUNT - ADDITION/SOUSTRACTION AVEC COMPTAGE DES ARTICLES - ADDITION/SUBTRAKTION MIT ARTIKELZÄHLER - ADICIÓN/SUSTRACCIÓN CON RECUENTO DE LOS ARTÍCULOS - ADIÇÃO/SUBTRACÇÃO COM CONTAGEM DOS ARTIGOS - OPTELLEN/AFTREKKEN MET POSTENTELLER** 

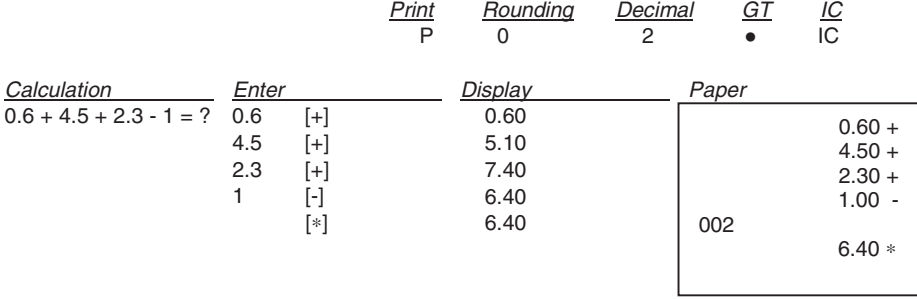

**ARROTONDAMENTO PER ADDIZIONE E SOTTRAZIONE - ROUNDING FOR ADDITION AND SUBTRACTION - ARRONDI POUR ADDITION ET SOUSTRACTION - RUNDUNG FÜR ADDITION UND SUBTRAKTION - REDONDEO PARA ADICIÓN Y SUSTRACCIÓN - ARREDONDAMENTO PARA ADIÇÃO/SUBTRACÇÃO - AFRONDEN VOOR OPTELLEN EN AFTREKKEN**

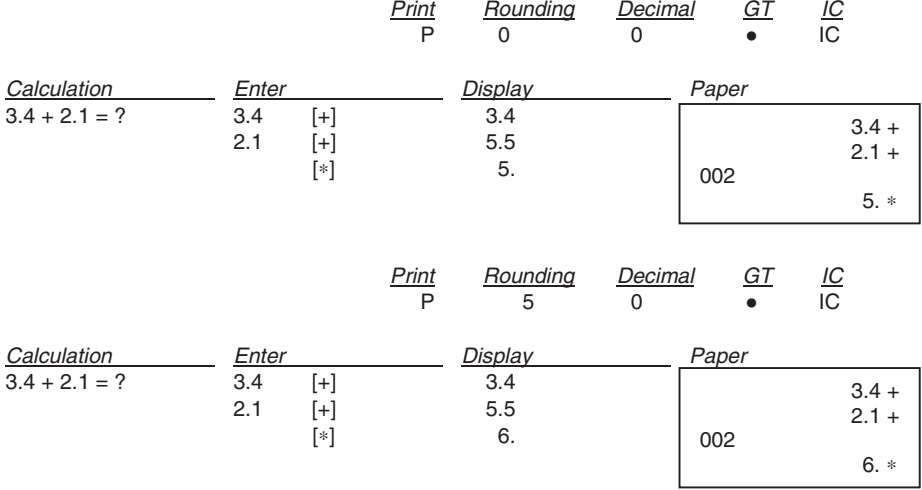

#### **RIPETERE CALCOLO - REPEAT CALCULATION - REPETITION DU CALCUL - BERECHNUNG WIEDERHOLEN - REPETIR CÁLCULO - REPETIR O CÁLCULO - BEREKENING HERHALEN** Print Rounding Decimal GT IC

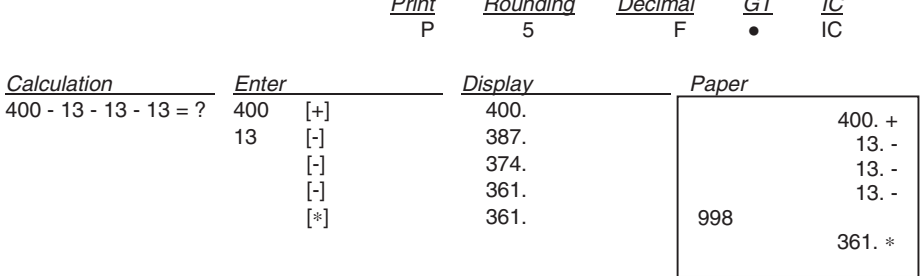

## **CANCELLA CARATTERE A DESTRA - RIGHT SHIFT - EFFACEMENT DU CARACTERE A DROITE - RECHTES ZEICHEN LÖSCHEN - BORRAR CARÁCTER A LA DERECHA - CANCELA CARÁCTER À DIREITA - RECHTER TEKEN WISSEN**

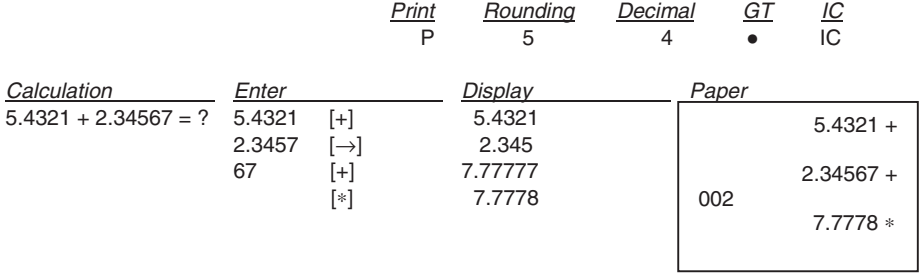

#### **SUBTOTALE - SUBTOTAL - SOUS-TOTAL - ZWISCHENSUMME - SUBTOTAL - SUBTOTAL - SUBTOTAAL**

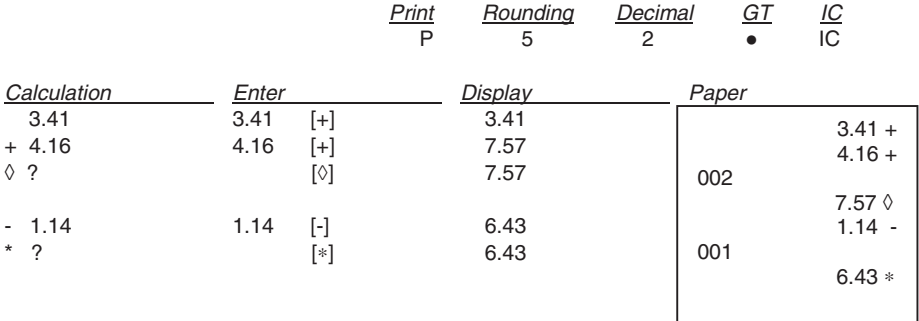

#### **NON ADDIZIONE/DATA - NON-ADD/DATE - PAS DE CALCUL/DATE - KEINE ADDITION/DATUM - NO AÑADIR/FECHA - NÃO ADIÇÃO/DATA - NIET-TELLEN/DATUM**

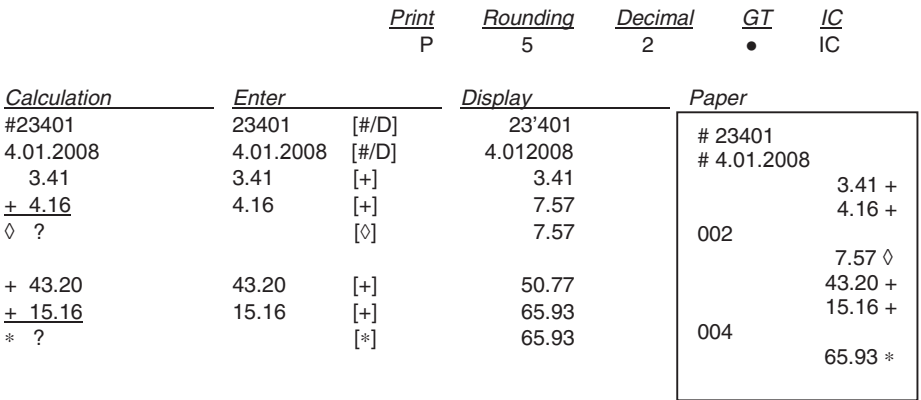

#### **RADICE QUADRATA - SQUARE ROOT - RACINE CARREE - QUADRATWURZEL - RAÍZ CUADRADA - RAIZ QUADRADA - VIERKANTSWORTEL**

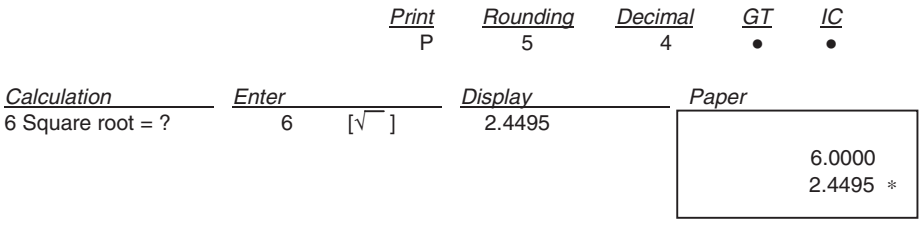

#### **MOLTIPLICAZIONE/DIVISIONE - MULTIPLICATION/DIVISION - MULTIPLICATION/ DIVISION - MULTIPLIKATION/DIVISION - MULTIPLICACIÓN/DIVISIÓN - MULTIPLICAÇÃO/DIVISÃO - VERMENIGVULDIGEN/DELEN**

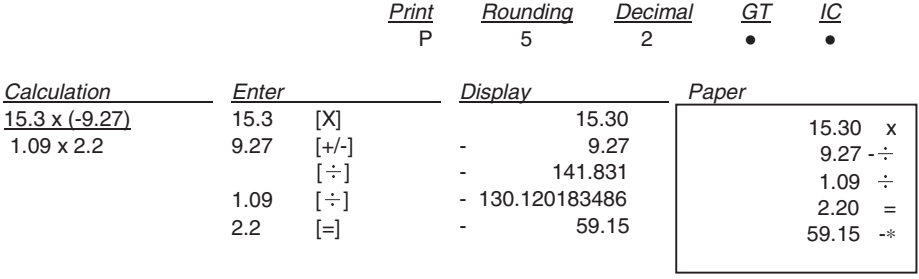

**ARROTONDAMENTO PER MOLTIPLICAZIONE/DIVISIONE - ROUNDING FOR MULT-PLICATION/DIVISION - ARRONDI POUR MULTIPLICATION/DIVISION - RUNDUNG FÜR MULTIPLIKATION/DIVISION - REDONDEO PARA MULTIPLICACIÓN/DIVISIÓN - ARREDONDAMENTO PARA MULTIPLICAÇÃO/DIVISÃO - AFRONDEN VOOR VERMENIGVULDIGEN/DELEN**

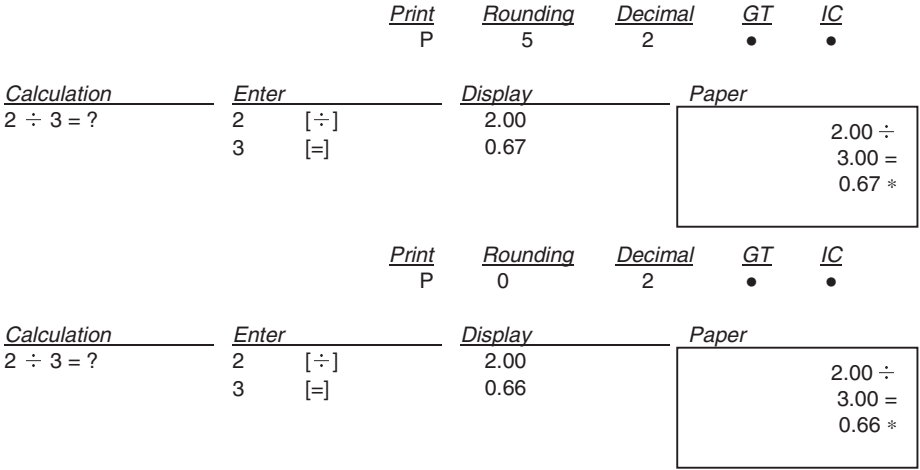

#### **RIPETERE CALCOLO - REPEAT CALCULATION - REPETITION DU CALCUL - BERECHNUNG WIEDERHOLEN - REPETIR CÁLCULO - REPETIR O CÁLCULO - BEREKENING HERHALEN**

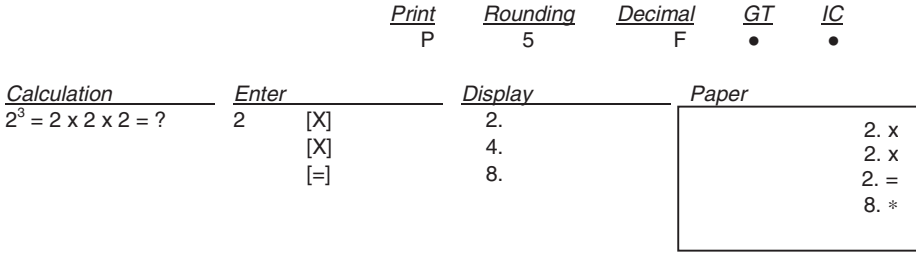

#### **CALCOLO COSTANTE - CONSTANT CALCULATION - CALCUL CONSTANTE - KONSTANTENBERECHNUNG - CÁLCULO CONSTANTE - CÁLCULO CONSTANTE - CONSTANTE-BEREKENING**

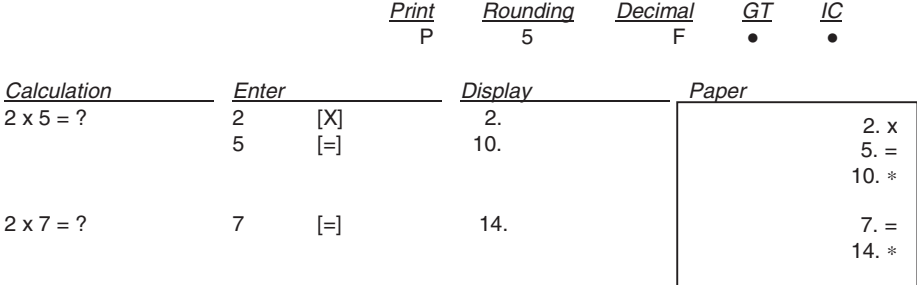

#### **PREIMPOSTAZIONE TASSO - SET TAX RATE - PROGRAMMATION DU TAUX - VOREINSTELLLUNG SATZ - SELECCIÓN PREVIA PORCENTAJE - PREDEFINIÇÃO DA TAXA - INSTELLING BTW-TARIEF**

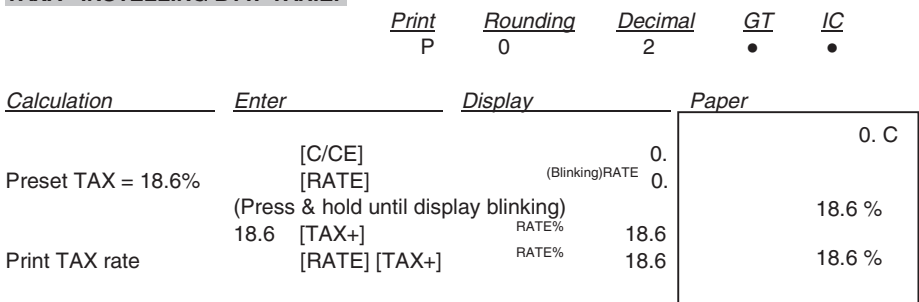

#### **CALCOLO TASSO - TAX CALCULATION - CALCUL DU TAUX - SATZ-BERECHNUNG - CÁLCULO DE TASACIÓN - CÁLCULO DA TAXA - BTW-BEREKENING**

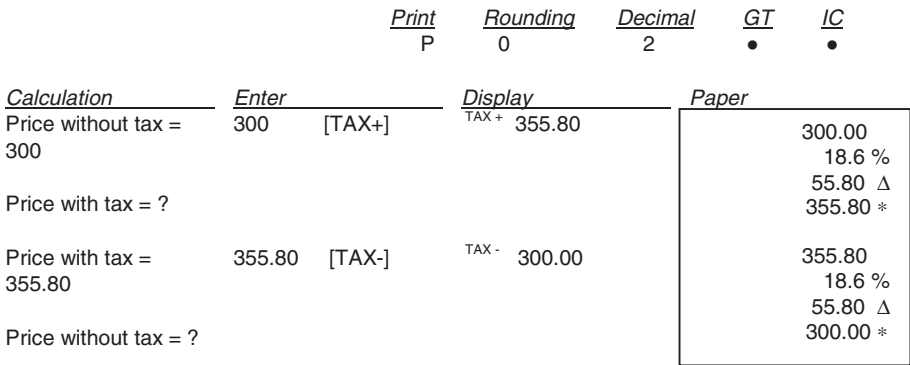

#### **CALCOLO DELLA PERCENTUALE - PERCENTAGE CALCULATION - CALCUL DU POURCENTAGE - PROZENTSATZ-BERECHNUNG - CÁLCULO DEL PORCENTAJE - CÁLCULO DA PERCENTAGEM - PERCENTAGEBEREKENING**

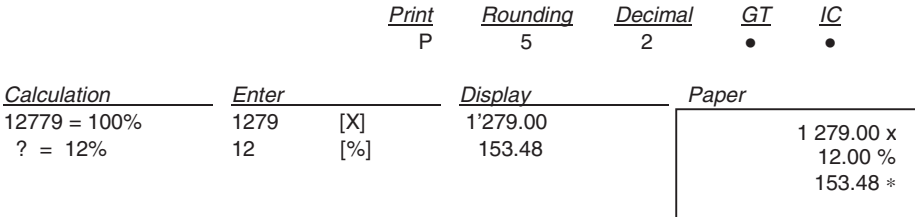

**CALCOLO DELL'ADDIZIONE E DELLO SCONTO - ADD-ON AND DISCOUNT CALCULA-TION - POURCENTAGE DE MAJORATION ET POURCENTAGE DE REMISE - ZUSCHLAG- UND RABATTBERECHNUNG - CÁLCULO DE LA ADICIÓN Y DEL DESCUENTO - CÁLCULO DA ADIÇÃO E DO DESCONTO - BEREKENING VAN TOESLAG EN KORTING**

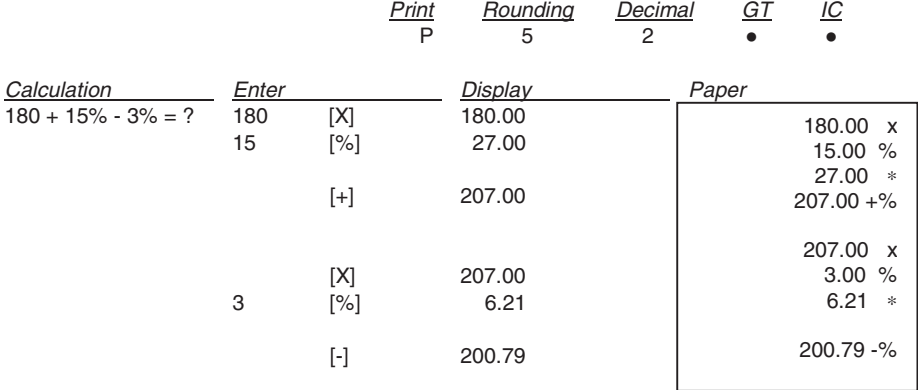

## **PERCENTUALE DELLA COSTANTE - PERCENTAGE OF CONSTANT - POURCENTAGE DE CONSTANTE - KONSTANTENPROZENTSATZ - PORCENTAJE DE LA CONSTANTE - PERCENTAGEM DA CONSTANTE - PERCENTAGE VAN DE CONSTANTE**

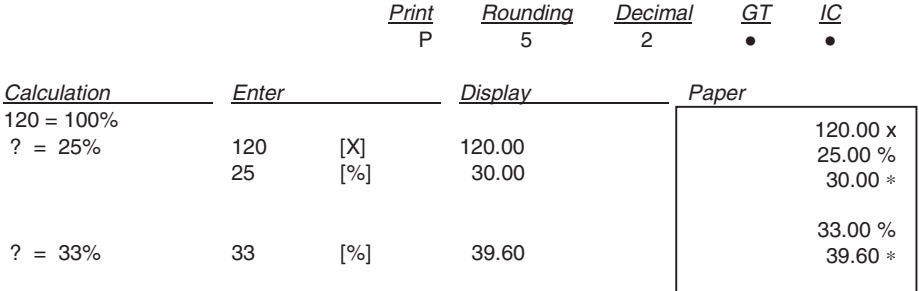

#### **RICAVO/PERDITA - MARK UP/DOWN - MARGE DE BENEFICE/PERTE - AUF-/ ABSCHLÄGE - PRODUCTO/PÉRDIDA - GANHO/PERDA - WINST-/VERLIESMARGE**

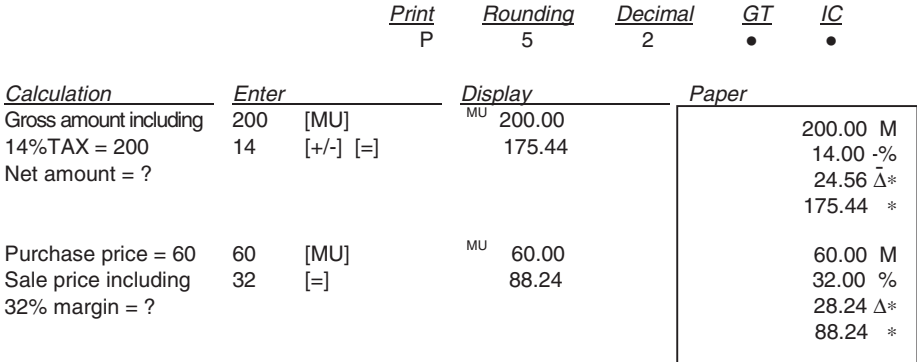

## **TOTALE GENERALE IN MEMORIA - GRAND TOTAL MEMORY - GRAND TOTAL MEMOIRE - SPEICHER-ENDSUMME - TOTAL GENERAL EN MEMORIA - TOTAL GERAL NA MEMÓRIA - GROOTTOTAAL IN GEHEUGEN**

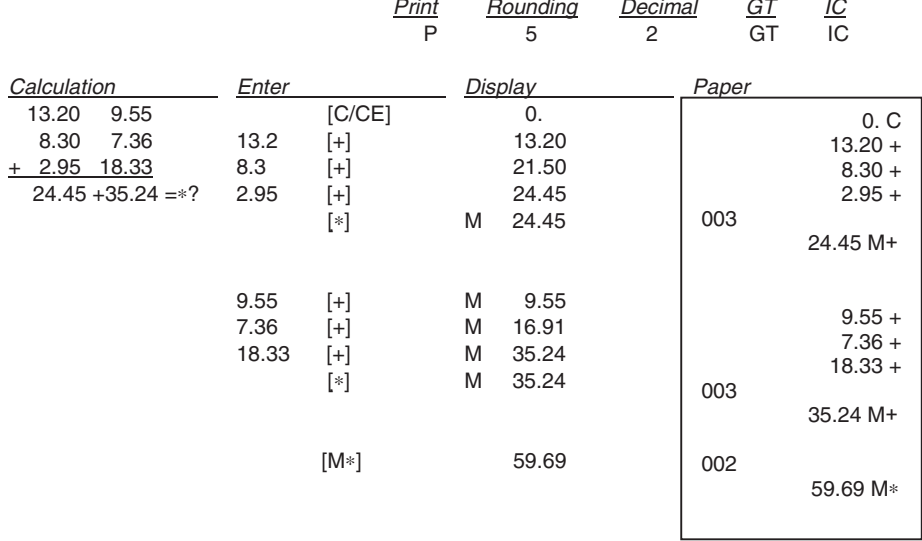

## **CALCOLO DELLA PERCENTUALE DELTA - DELTA PERCENT CALCULATION - CALCUL DE LA VARIATION EN POURCENTAGE - BERECHNUNG DER DELTA-QUOTE - CÁLCULO DEL PORCENTAJE DELTA - CÁLCULO DA PERCENTAGEM DELTA - BEREKENING VAN PERCENTAGEVERSCHIL**

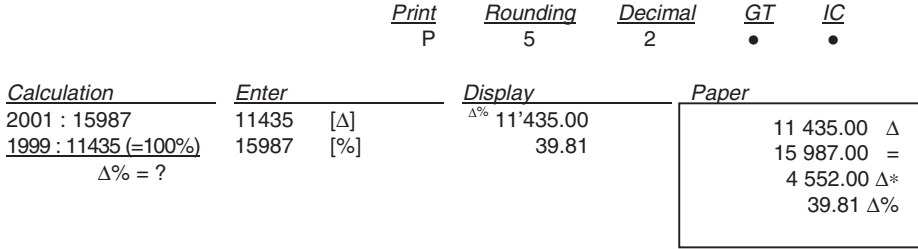

## **CALCOLO IN MEMORIA - MEMORY CALCULATION - CALCUL MEMOIRE - BERECHNUNG IM SPEICHER - CÁLCULO EN MEMORIA - CÁLCULO NA MEMÓRIA -BEREKENING IN GEHEUGEN**

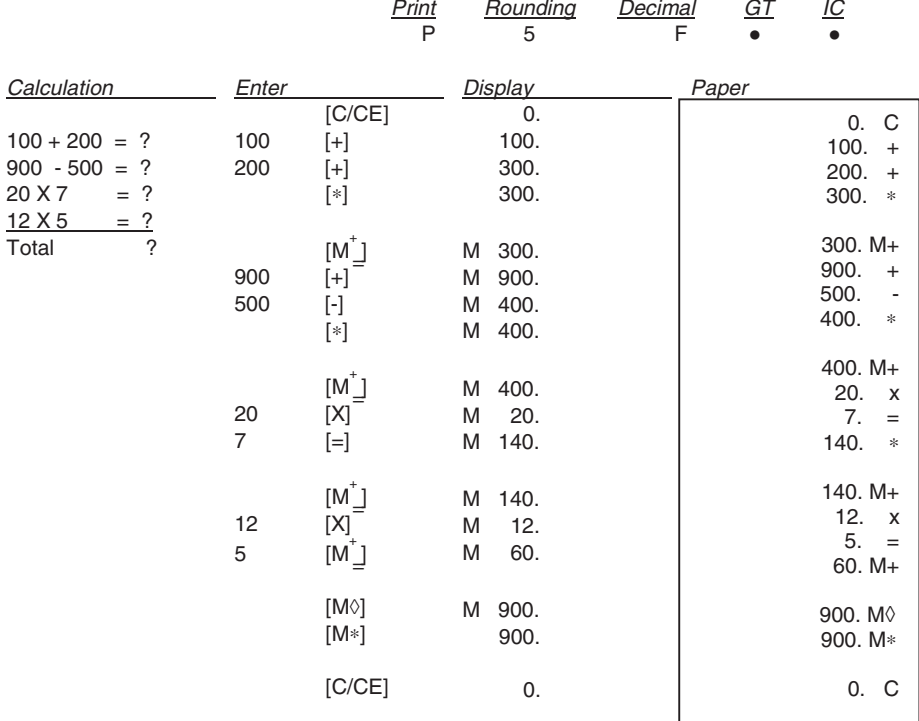

## **CAMBIO VALUTA**

In memoria sono disponibili 13 tassi di cambio Euro, i valori predefiniti sono impostati a 1.

- Per selezionare una posizione per impostare il tasso desiderato:
	- Tenere premuto il tasto [RATE] fino a che il simbolo "RATE" non lampeggia sul display.
	- Premere il tasto [EURO], il display visualizza " r-01 1.".
	- Inserire il tasso di cambio desiderato e premere il tasto [EURO]. Il tasso desiderato è stato impostato.
	- Premere il tasto [+] per passare al tasso di cambio successivo.
	- Premere il tasto [-]per passare al tasso di cambio precedente.
- Per tornare ai valori predefiniti di cambio Euro e aliquota IVA, spegnere la calcolatrice e quindi riaccenderla tenendo premuti i tasti [C/CE] e [+]. Il display visualizza "r-CC" per indicare il ripristino dei valori predefiniti.

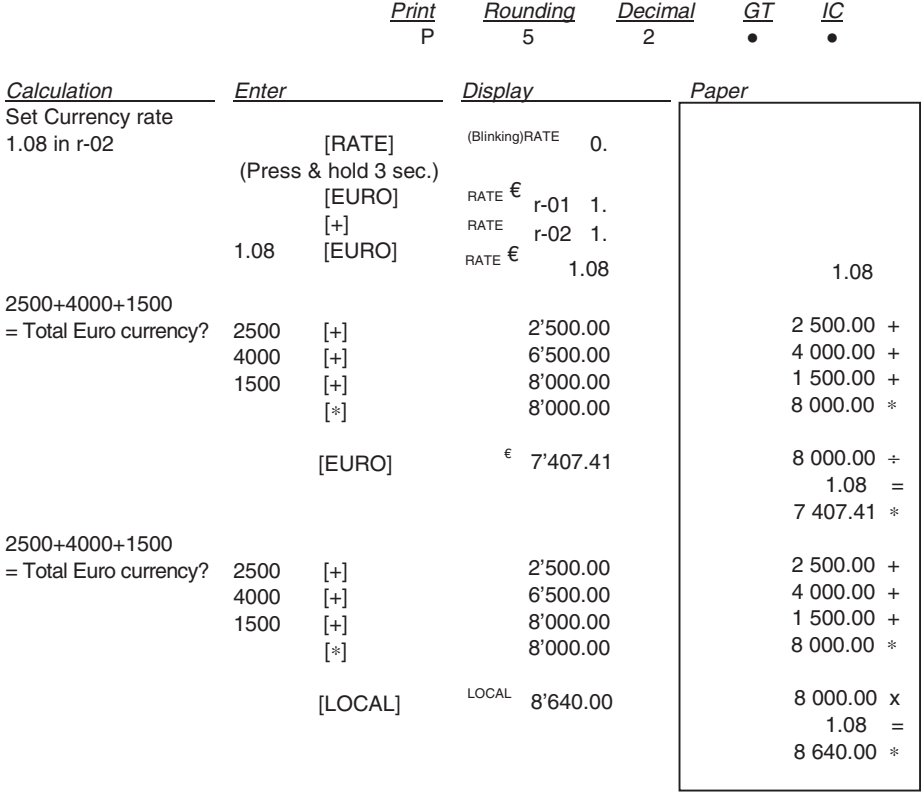

#### **CURRENCY EXCHANGE**

There are 13 Euro currency rates available in memory, the default values are preset to 1.

- To select a position in which to set the rate you desire:
	- Press and hold the [RATE] key until the "RATE" symbol blinks on the display.
	- Press the [EURO] key, the display will show " r-01 1. ".
	- Enter the required rate and press the [EURO] key. The current rate is now set.
	- Press the [+] key, to move on to the next rate.
	- Press the [-] key**,** to move back to previous rate.
- If you want to return the Euro Currency and TAX rates to their default rate, switch OFF the machine, then holding down [C/CE] and [+] switch it ON again. "r-CC" will appear on the display and the default rate is set.

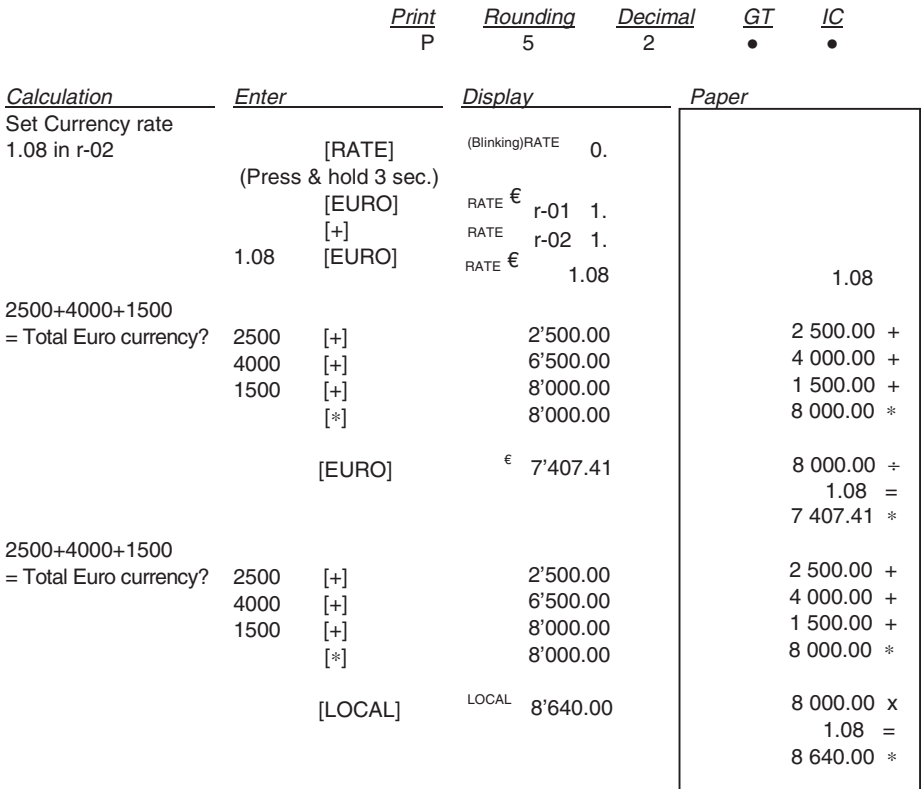

### **TAUX DE CHANGE**

La mémoire contient 13 taux de change Euro. Les valeurs par défaut sont égales à 1.

- Sélection d'une position pour définir le taux désiré :
	- Maintenez la touche [RATE] enfoncée jusqu'à ce que le symbole "RATE" clignote sur l'afficheur.
	- Appuyez sur la touche [EURO] : l'afficheur visualise " r-01 1. ".
	- Entrez le taux de change désiré, et appuyez sur la touche [EURO]. Le taux désiré a été programmé.
	- Appuyez sur la touche [+] pour passer au taux de change suivant.
	- Appuyez sur la touche [-] pour passer au taux de change précédent.
- Pour restaurer les valeurs par défaut des taux de change Euro et du taux de TVA, mettez la calculatrice hors tension, et remettez-la ensuite sous tension en maintenant les touches [C/CE] et [+] enfoncées. L'afficheur visualise "r-CC" pour indiquer que les valeurs par défaut ont été restaurées.

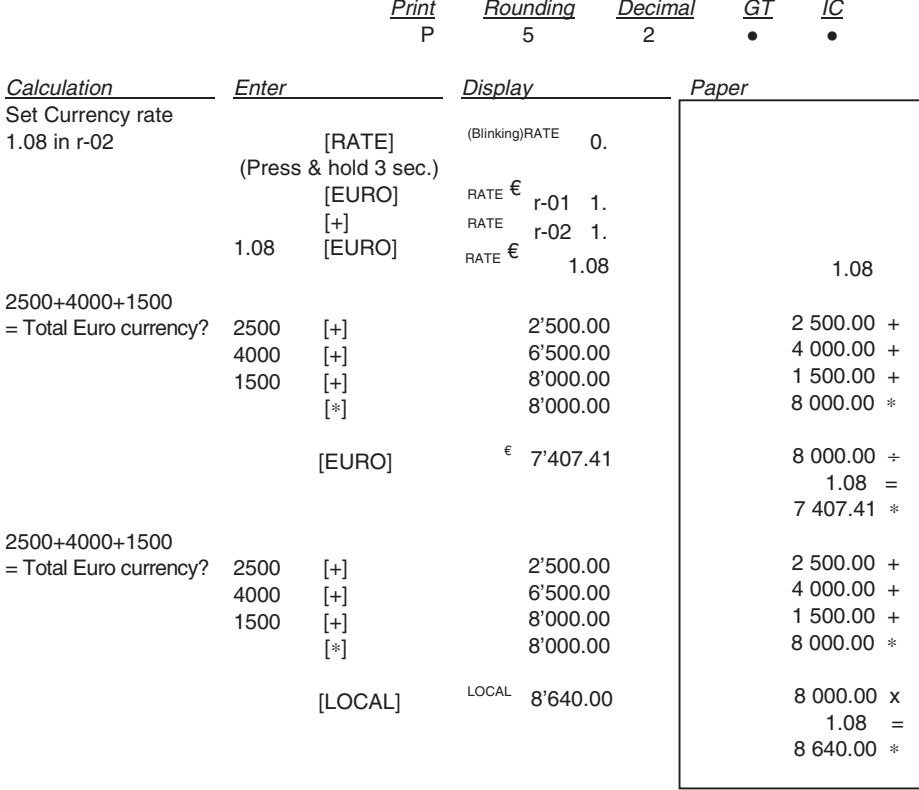

#### **WÄHRUNGSUMRECHUNG**

Der Speicher enthält 13 Euro-Wechselkurse, die vorgegebenen Werte sind auf 1 programmiert.

- Um eine Position zur Eingabe des gewünschten Kurses zu wählen:
	- Halten Sie die Taste [RATE] gedrückt, bis das Symbol "RATE" auf dem Display blinkt.
	- Drücken Sie die Taste [EURO], das Display zeigt an " r-01 1. ".
	- Geben Sie den gewünschten Kurs ein und drücken Sie die Taste [EURO]. Der gewünschte Kurs wurde eingegeben.
	- Drücken Sie die Taste [+], um auf den nächsten Wechselkurs zu gelangen.
	- Drücken Sie die Taste [-], um auf den vorherigen Wechselkurs zu gelangen.
- Damit Sie wieder auf die Standardwerte des Euro-Wechselkurses und Mehrwertsteuersatzes gelangen, schalten Sie den Rechner aus und danach wieder ein, indem Sie die Tasten [C/CE] und [+] gedrückt halten. Das Display zeigt die Wiederherstellung der Standardwerte mit "r-CC" an.

Print Rounding Decimal GT IC

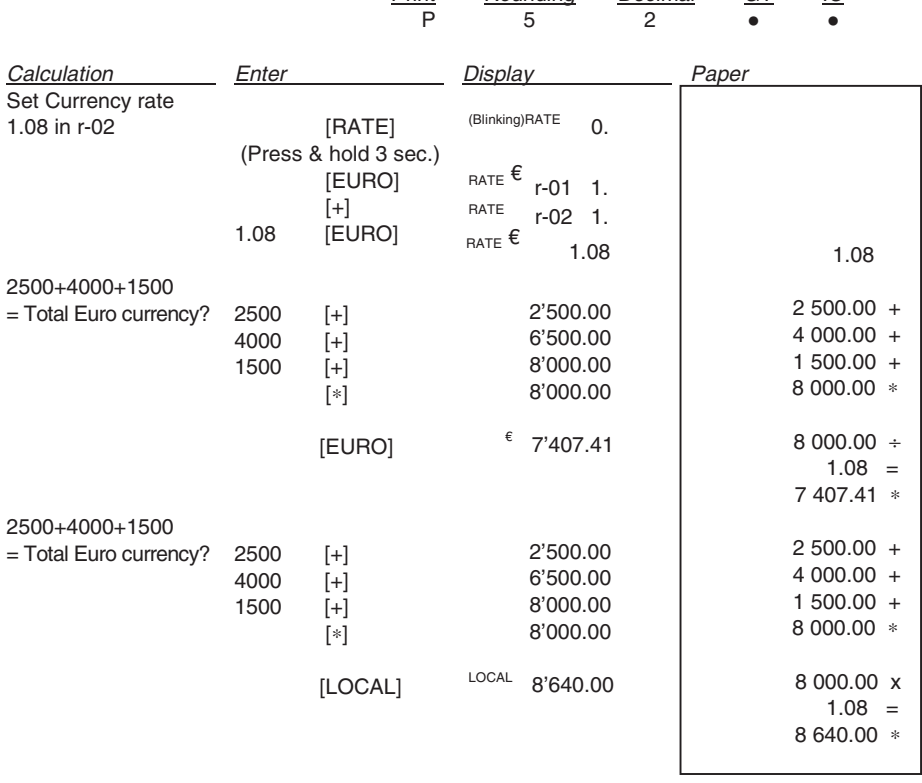

## **CAMBIO DIVISA**

En la memoria están disponibles 13 tasas de cambio Euro, los valores prefijados son seleccionados en 1.

- Para seleccionar una posición y la tasa deseada:
	- Mantener pulsada la tecla [RATE] hasta que aparezca el símbolo "RATE" intermitente en el visor.
	- Pulsar la tecla [EURO], el visor muestra " r-01 1. ".
	- Ingresar la tasa de cambio deseado y pulsar la tecla [EURO]. La tasa deseada ha sido seleccionada.
	- Pulsar la tecla [+] para pasar a la tasa de cambio sucesivo.
	- Pulsar la tecla [-] para pasar a la tasa de cambio anterior.
- Para regresar a los valores prefijados en cambio Euro y cuota IVA, apagar la calculadora y luego volver a encenderla manteniendo pulsadas las teclas [C/CE] y [+]. El visor muestra "r-CC" para indicar que se ha regresado a los valores prefijados.

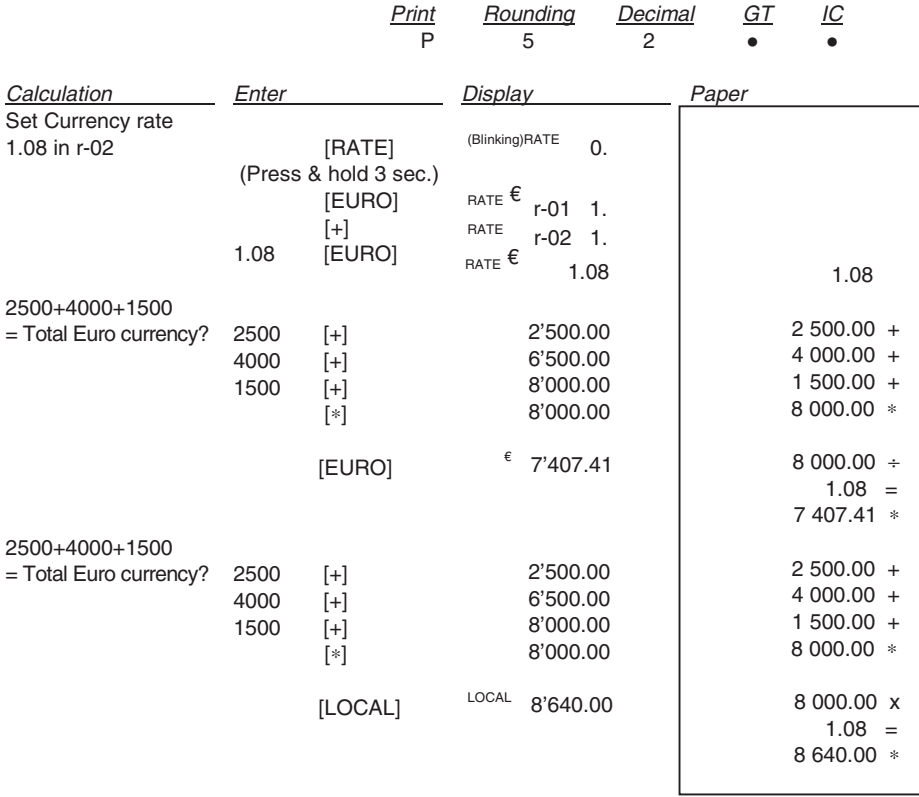

### **CÂMBIO DE MOEDA**

Na memória, estão disponíveis 13 taxas de câmbio do Euro; os valores predefinidos estão ajustados em 1.

- Para seleccionar uma posição para definir a taxa desejada:
	- Mantenha a tecla [RATE] carregada até o símbolo "RATE" começar a lampejar no visor.
	- Carregue na tecla [EURO], no visor aparece " r-01 1.".
	- Insira a taxa de câmbio desejada e carregue na tecla [EURO]. A taxa desejada foi definida.
	- Carregue na tecla [+] para passar para a taxa de câmbio seguinte.
	- Carregue na tecla [-] para passar para a taxa de câmbio anterior.
- Para voltar aos valores predefinidos de câmbio de Euro e alíquota IVA, desligue a calculadora e, depois, ligue-a novamente mantendo premidas as teclas [C/CE] e [+]. No visor aparece "r-CC" para indicar o restabelecimento dos valores predefinidos.

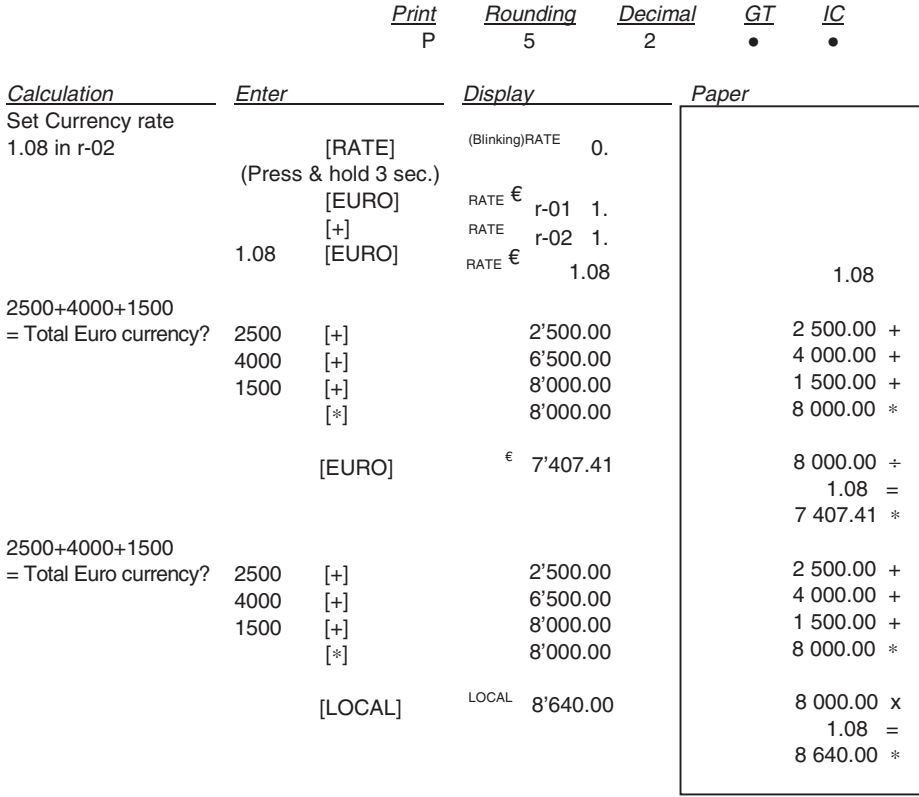

### **WISSELKOERS**

In het geheugen zijn 13 Euro wisselkoersen beschikbaar, de standaard waarden zijn ingesteld op 1.

- Om een positie te selecteren voor het instellen van de gewenste koers:
	- De toets [RATE] ingedrukt houden tot het symbool "RATE" op het display knippert.
	- Op de toets [EURO] drukken, op het display verschijnt " r-01 1. ".
	- De gewenste koers invoeren en op de toets [EURO] drukken. De gewenste koers is nu ingesteld.
	- Op de toets [+] drukken om naar de volgende wisselkoers te gaan.
	- Op de toets [-] drukken om naar de vorige wisselkoers te gaan.
- Om naar de standaard waarden voor Euro wisselkoers en BTW-tarief terug te gaan, de rekenmachine uitzetten en vervolgens weer aanzetten met de toetsen [C/CE] en [+] ingedrukt. Op het display verschijnt "r-CC" om aan te geven dat de fabrieksinstellingen zijn hersteld.

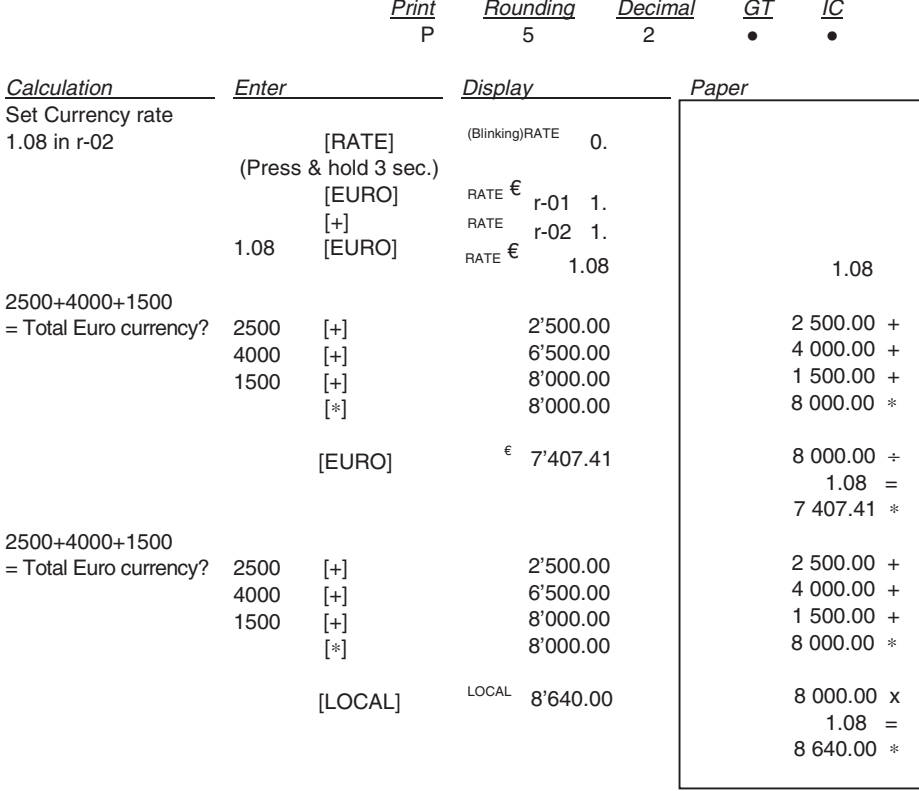

**RICHIAMO AUTOMATICO/CONTROLLO CALCOLO/CORREZIONE VOCE - AUTO CALL/CALL/VOID - RAPPEL AUTOMATIQUE/CONTROLE DU CALCUL/CORRECTION - AUTOMATISCHER ABRUF/RECHNUNGSKONTROLLE/POSTENKORREKTUR - LLAMADO AUTOMÁTICO/CONTROL CÁLCULO/CORRECCIÓN ÍTEM - CHAMADA AUTOMÁTICA/CONTROLO DO CÁLCULO/CORRECÇÃO DO ARTIGO - AUTOMATISCH OPVRAGEN/CONTROLE BEREKENING/CORRECTIE ITEM** 

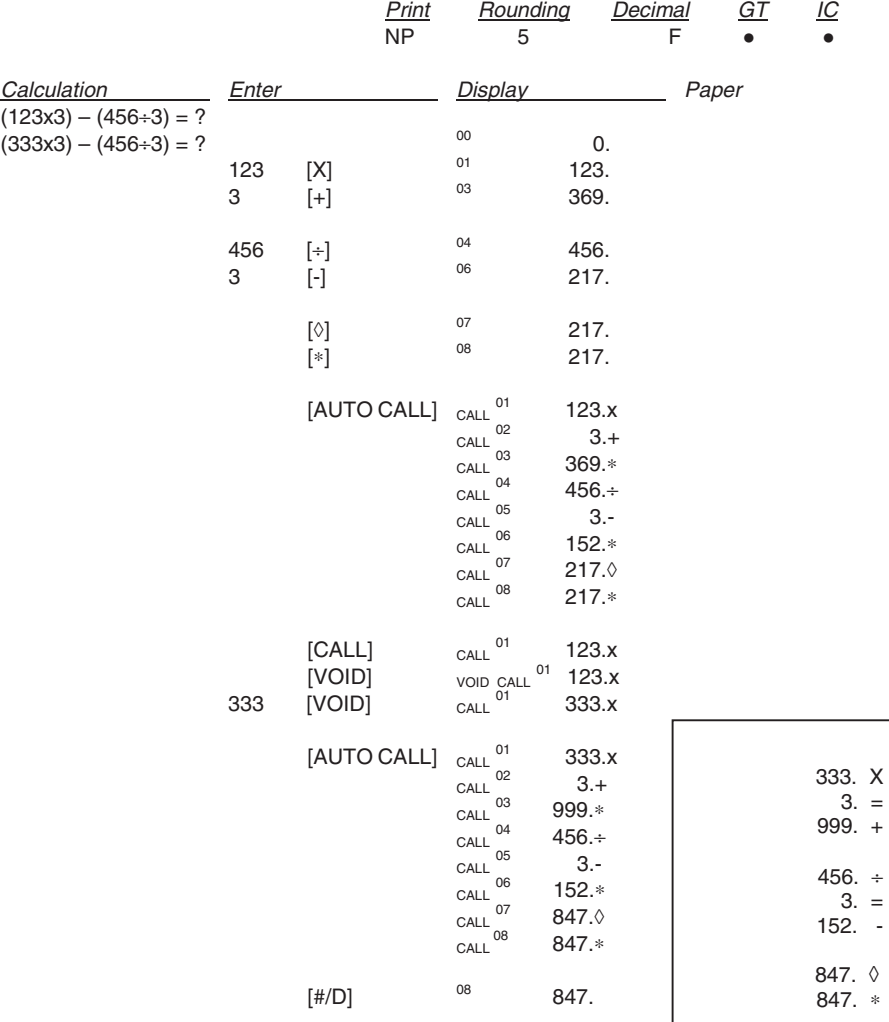

#### **DIRETTIVA 2002/96/CE SUL TRATTAMENTO, RACCOLTA, RICICLAGGIO E SMALTIMENTO DI APPARECCHIATURE ELETTRICHE ED ELETTRONICHE E LORO COMPONENTI**

#### *1. PER I PAESI DELL'UNIONE EUROPEA (UE)*

È vietato smaltire qualsiasi apparecchiatura elettrica ed elettronica come rifiuto solido urbano: è obbligatorio effettuare una sua raccolta separata. L'abbandono di tali apparecchiature in luoghi non specificatamente<br>predisposti ed autorizzati può avere effetti pericolosi sull'ambiente e sulla salute predisposti ed autorizzati, può avere effetti pericolosi sull'ambiente e I trasgressori sono soggetti alle sanzioni ed ai provvedimenti a norma di Legge.

#### *PER SMALTIRE CORRETTAMENTE LE NOSTRE APPARECCHIATURE POTETE:*

- a) Rivolgervi alle Autorità Locali che vi forniranno indicazioni e informazioni pratiche sulla corretta gestione dei rifiuti, ad esempio: luogo e orario delle stazioni di conferimento, ecc.
- b) All'acquisto di una nostra nuova apparecchiatura, riconsegnare al nostro Rivenditore un'apparecchiatura usata, analoga a quella acquistata.

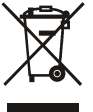

l simbolo del contenitore barrato, riportato sull'apparecchiatura, significa che:

- L'apparecchiatura, quando sarà giunta a fine vita, deve essere portata in centri di raccolta attrezzati e deve essere trattata separatamente dai rifiuti urbani;
- Olivetti garantisce l'attivazione delle procedure in materia di trattamento, raccolta, riciclaggio e smaltimento della apparecchiatura in conformità alla Direttiva 2002/96/CE (e succ.mod.).

#### *2. PER GLI ALTRI PAESI (NON UE)*

Il trattamento, la raccolta, il riciclaggio e lo smaltimento di apparecchiature elettriche ed elettroniche dovrà essere effettuato in conformità alle Leggi in vigore in ciascun Paese.

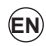

#### **DIRECTIVE 2002/96/CE ON THE TREATMENT, COLLECTION, RECYCLING AND DISPOSAL OF ELECTRIC AND ELECTRONIC DEVICES AND THEIR COMPONENTS**

#### *1. FOR COUNTRIES IN THE EUROPEAN UNION (EU)*

The disposal of electric and electronic devices as solid urban waste is strictly prohibited: it must be collected separately. The dumping of these devices at unequipped and unauthorized places may have hazardous effects on health and the environment.

Offenders will be subjected to the penalties and measures laid down by the law.

#### *TO DISPOSE OF OUR DEVICES CORRECTLY:*

- a) Contact the Local Authorities, who will give you the practical information you need and the instructions for handling the waste correctly, for example: location and times of the waste collection centres, etc.
- b) When you purchase a new device of ours, give a used device similar to the one purchased to our dealer for disposal.

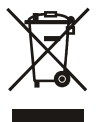

The crossed dustbin symbol on the device means that:

- When it to be disposed of, the device is to be taken to the equipped waste collection centres and is to be handled separately from urban waste;
- Olivetti guarantees the activation of the treatment, collection, recycling and disposal procedures in accordance with Directive 2002/96/CE (and subsequent amendments).

#### *2. FOR OTHER COUNTRIES (NOT IN THE EU)*

The treatment, collection, recycling and disposal of electric and electronic devices will be carried out in accordance with the laws in force in the country in question.

**I**

**DIRECTIVE 2002/96/CE SUR LE TRAITEMENT, LA COLLECTE, LE RECYCLAGE ET LA MISE AU REBUT DES EQUIPEMENTS ELECTRIQUES ET ELECTRONIQUES ET DE LEURS COMPOSANTS** 

#### *1. POUR LES PAYS DE L'UNION EUROPEENNE (UE)*

Il est interdit de mettre au rebut tout équipement électrique ou électronique avec les déchets municipaux non triés : leur collecte séparée doit être effectuée. L'abandon de ces équipements dans des aires non appropriées et non autorisées peut nuire gravement à l'environnement et à la santé. Les transgresseurs s'exposent aux sanctions et aux dispositions prévues par la loi.

#### *POUR METTRE CORRECTEMENT NOS EQUIPEMENTS AU REBUT, VOUS POUVEZ EFFECTUER L'UNE DES OPERATIONS SUIVANTES :*

- a) Adressez-vous aux autorités locales, qui vous fourniront des indications et des informations pratiques sur la gestion correcte des déchets (emplacement et horaire des déchetteries, etc.).
- b) A l'achat d'un de nos équipements, remettez à notre revendeur un équipement usagé, analogue à celui acheté.

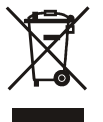

Le symbole du conteneur barré, indiqué sur l'équipement, a la signification suivante :

- Au terme de sa durée de vie, l'équipement doit être remis à un centre de collecte approprié, et doit être traité séparément des déchets municipaux non triés ;

- Olivetti garantit l'activation des procédures de traitement, de collecte, de recyclage et de mise au rebut de l'équipement, conformément à la Directive 2002/96/CE (et modifications successives).

#### *2. POUR LES AUTRES PAYS (NON UE)*

Le traitement, la collecte, le recyclage et la mise au rebut des équipements électriques et électroniques doivent être effectués conformément à la loi en vigueur dans chaque pays.

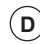

**F**

#### **RICHTLINIE 2002/96/CE FÜR DIE BEHANDLUNG, SAMMLUNG, WIEDERVERWERTUNG UND ENTSORGUNG VON ELEKTRO- UND ELEKTRONIK ALTGERÄTEN UND DEREN BESTANDTEILE**

#### *1. FÜR DIE LÄNDER DER EUROPÄISCHEN UNION (EG)*

Es ist verboten, jede Art von Elektro- und Elektronik-Altgeräten als unsortierten Siedlungsabfall zu entsorgen: es ist Pflicht, diese separat zu sammeln.

Das Abladen dieser Geräte an Orten, die nicht speziell dafür vorgesehen und autorisiert sind, kann gefährliche Auswirkungen für Umwelt und Gesundheit haben.

Widerrechtliche Vorgehensweisen unterliegen den Sanktionen und Maßnahmen laut Gesetz.

#### *UM UNSERE GERÄTE ORDNUNGSGEMÄß ZU ENTSORGEN, KÖNNEN SIE:*

- a) Sich an die örtliche Behörde wenden, die Ihnen praktische Auskünfte und Informationen für die ordnungsgemäße Verwaltung der Abfälle liefert, beispielsweise: Ort und Zeit der Sammelstation etc.
- b) Beim Neukauf eines unserer Geräte ein benutztes Gerät, das dem neu gekauften entspricht, an unseren Wiederverkäufer zurückgeben.

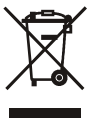

Das durchkreuzte Symbol auf dem Gerät bedeutet, dass:

- Nach Ableben des Gerätes, dieses in ausgerüstete Sammelzentren gebracht werden und separat von Siedlungsabfällen behandelt werden muss;

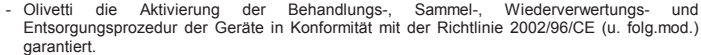

#### *2. FÜR DIE ANDEREN LÄNDER (NICHT-EG-STAATEN)*

Das Behandeln, Sammeln, Wiederverwerten und Entsorgen von Elektro- und Elektronik-Altgeräten muss nach den geltenden Vorschriften des jeweiligen Landes erfolgen.
#### **DIRECTIVA 2002/96/CE SOBRE EL TRATAMIENTO, LA RECOGIDA, EL RECICLAJE Y LA ELIMINACIÓN DE APARATOS ELÉCTRICOS Y ELECTRÓNICOS Y DE SUS COMPONENTES**

### *1. PARA LOS PAÍSES DE LA UNIÓN EUROPEA (UE)*

Está prohibido eliminar cualquier tipo de aparato eléctrico y electrónico como residuo urbano no seleccionado: en el caso de estos equipos es obligatorio realizar su recogida selectiva.

La eliminación de estos aparatos en lugares que no estén específicamente preparados y autorizados puede tener efectos peligrosos para el medio ambiente y la salud.

Los transgresores están sujetos a las sanciones y a las medidas que establece la Ley.

#### *PARA ELIMINAR CORRECTAMENTE NUESTROS APARATOS EL USUARIO PUEDE:*

- a) Dirigirse a las Autoridades Locales, que le brindarán las indicaciones y las informaciones prácticas necesarias para el correcto manejo de los desechos, por ejemplo: lugar y horario de las instalaciones de tratamiento, etc.
- b) En el momento de comprar uno de nuestros equipos nuevos, puede entregar a nuestro Revendedor un aparato usado, similar al que ha adquirido.

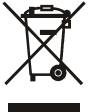

- El símbolo del contenedor con la cruz, que se encuentra en el aparato, significa que:
	- Cuando el equipo haya llegado al final de su vida útil, deberá ser llevado a los centros de recogida previstos, y que su tratamiento debe estar separado del de los residuos urbanos;
	- Olivetti garantiza la activación de los procedimientos en materia de tratamiento, recogida, reciclaje y eliminación de los equipos, de conformidad con la Directiva 2002/96/CE (y suces. mod.).

# *2. PARA LOS OTROS PAÍSES (FUERA DE LA UE)*

El tratamiento, la recogida, el reciclaje y la eliminación de equipos eléctricos y electrónicos se deberán llevar a cabo de conformidad con las Leyes vigentes en cada País.

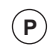

**E**

### **DIRECTIVA 2002/96/CE RELATIVA AO TRATAMENTO, RECOLHA, RECICLAGEM E ELIMINAÇÃO DE RESÍDUOS DE EQUIPAMENTOS ELÉCTRICOS E ELECTRÓNICOS E DE SEUS COMPONENTES**

## *1. PARA OS PAÍSES DA UNIÃO EUROPEIA (UE)*

É proibido eliminar qualquer resíduo de equipamentos eléctricos ou electrónicos como lixo sólido urbano: é obrigatório efectuar uma recolha separada. O abandono de tais equipamentos em locais não especificamente preparados e autorizados, pode ter efeitos perigosos sobre o ambiente e a saúde. Os transgressores estão sujeitos às sanções e às disposições legais.

#### *PARA ELIMINAR CORRECTAMENTE OS NOSSOS EQUIPAMENTOS, É POSSÍVEL:*

- a) Dirigir-se às Autoridades Locais que fornecerão indicações e informações práticas sobre a gestão correcta dos resíduos, por exemplo: local e horário dos centros de entrega, etc.
- b) Na compra de um nosso novo equipamento, devolver ao nosso Revendedor um equipamento usado, semelhante ao comprado.

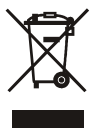

O símbolo do contentor riscado, indicado sobre o equipamento, significa que:

- O equipamento, quando chegar ao fim de sua vida útil, deve ser levado para centros de recolha aparelhados e deve ser tratado separadamente dos resíduos urbanos;
- A Olivetti garante a activação dos procedimentos no tocante ao tratamento, recolha, reciclagem e eliminação do equipamento em conformidade com a Directiva 2002/96/CE (e mod. post.).

## *2. PARA OS OUTROS PAÍSES (FORA DA UE)*

O tratamento, a recolha, a reciclagem e a eliminação de equipamentos eléctricos e electrónicos terão de ser realizados em conformidade com as Leis em vigor em cada país.

# **NL**

## **RICHTLIJN 2002/96/EG BETREFFENDE AFGEDANKTE ELEKTRISCHE EN ELEKTRONISCHE APPARATUUR**

# *1. VOOR DE LANDEN VAN DE EUROPESE UNIE (EU)*

Het is verboden om elektrische en elektronische apparatuur als huishoudelijk afval te verwerken: het is verplicht om een gescheiden inzameling uit te voeren.

Het achterlaten van dergelijke apparatuur op plekken die niet specifiek hiervoor erkend en ingericht zijn, kan gevaarlijke gevolgen voor het milieu en de veiligheid met zich meebrengen.

Overtreders zijn onderworpen aan sancties en maatregelen krachtens de wet.

#### *OM OP CORRECTE WIJZE ONZE APPARATUUR TE VERWERKEN KUNT U:*

- a) Zich wenden tot de plaatselijke instanties die u aanwijzingen en praktische informatie over de correcte behandeling van het afval zullen verschaffen, zoals bijvoorbeeld: locatie en openingstijden van de inzamelcentra, enz.
- b) Bij aankoop van een nieuw apparaat van ons merk, het oude apparaat, dat gelijk moet zijn aan het gekochte apparaat bij onze wederverkoper inleveren.

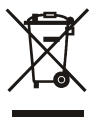

Het symbool van de doorgekruiste vuilnisbak, aangebracht op de apparatuur, betekent dat:

- het apparaat aan het einde van zijn levensduur bij geoutilleerde inzamelcentra moet worden ingeleverd en gescheiden van het huishoudelijk afval moet worden verwerkt;
- Aannemer de activering garandeert van de procedures inzake behandeling, inzameling, recycling en verwerking van de apparatuur conform de Richtlijn 2002/96/EG (en latere wijzigingen).

#### *2. VOOR DE OVERIGE LANDEN (NIET EU)*

De behandeling, de inzameling, de recycling en de verwerking van elektrische en elektronische apparatuur dienen overeenkomstig de wetten die in elk land van kracht zijn te gebeuren.

Code: 558118

30804661 LF